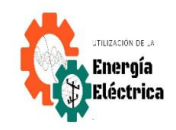

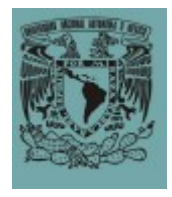

# **MANUAL DE PRÁCTICAS DE LABORATORIO DE RELEVADORES INTELIGENTES**

ING. ÁNGEL ISAÍAS LIMA GÓMEZ

UNIVERSIDAD NACIONAL AUTÓNOMA DE MÉXICO FACULTAD DE ESTUDIOS SUPERIORES CUAUTITLÁN SECCION ELÉCTRICA

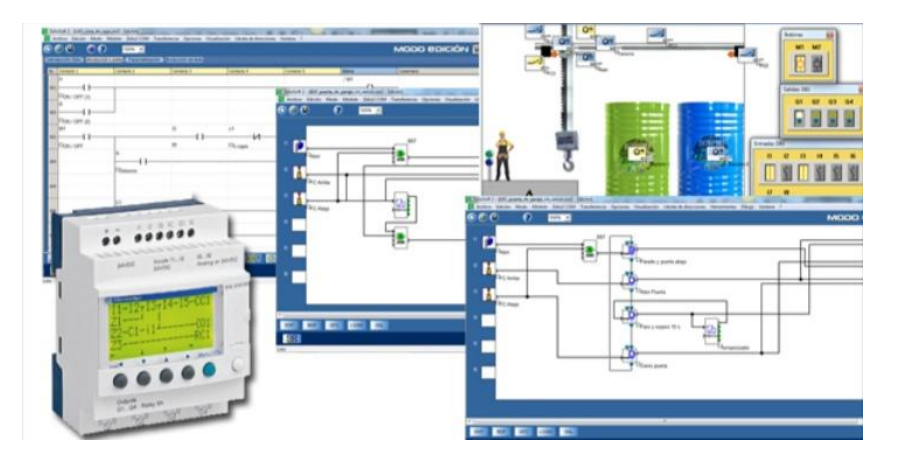

Manual de prácticas realizado con apoyo de los royectos PAPIME PE103322 y PIAPIME 1.31.27.22

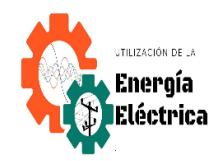

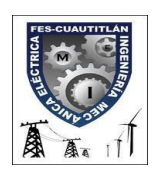

Universidad Nacional Autónoma de México

Facultad de Estudios Superiores Cuautitlán

Ingeniería Mecánica Eléctrica

Departamento de Ingeniería Sección Eléctrica

**Manual de prácticas de laboratorio de Relevadores Inteligentes LOGO! SOFT COMFORT**

Semestre 2023-I

Profesor: Ángel Isaías Lima Gómez

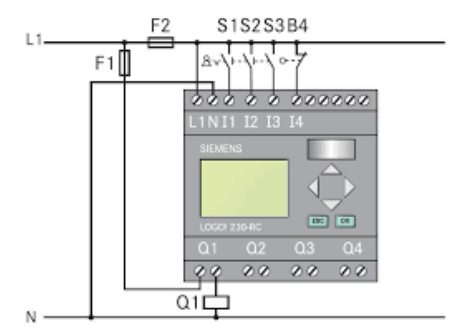

MANUAL DE PRACTICAS DE LABORATORIO DE RELEVADORES INTELIGENTES

Manual de prácticas de laboratorio de relevadores inteligentes LOGO. Realización: ING. Ángel Isaías Lima Gómez Colaboración: Servidora social Heredia Díaz Valeria Michael Servidor social Oropeza González Aldo Azael Servidora social Reyes Padilla Claudia Cecilia

## ÍNDICE.

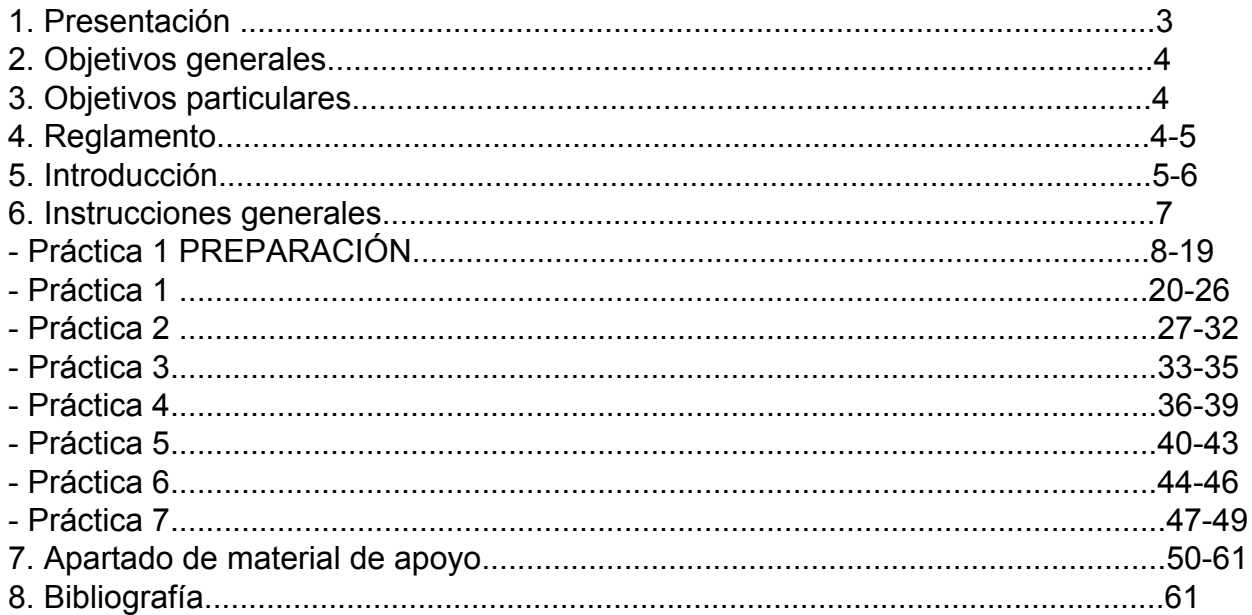

Manual de prácticas de laboratorio Laboratorio de Relevadores Inteligentes LOGO.

MANUAL DE PRACTICAS DE LABORATORIO DE RELEVADORES INTELIGENTES

## **1. PRESENTACIÓN.**

El siguiente material nos proporciona a lo largo de su extensión una manera didáctica de obtener los conocimientos básicos que se requieren para cumplir los objetivos de la materia, los cuales son fundamentales para nuestra vida cotidiana como ingenieros mecánicos eléctricos, además de reafirmar algunas cuestiones teóricas.

El siguiente material consta de:

- Número y tema de cada práctica.
- Objetivos.
- Actividades previas.
	- + Cálculos teóricos.
	- + Investigación/Cuestionario.
	- +Simulaciones.
- Introducción (La cual proporcionará al alumno información básica del tema el cual deberá de complementarse por el alumno).
- Material y Equipo.
- Desarrollo (tablas, diagramas, cálculos, etc.).
- Resultados (se comparan los resultados teóricos con los obtenidos en la práctica).
- Cuestionario Final.
- Conclusiones.
- Bibliografía.

Entrega de la práctica para su evaluación. Utilice hojas blancas tamaño carta , todo debe de contestarse a mano con letra legible. No se evaluará si existen tachaduras, manchas, etc.

Es conveniente que para un mejor aprovechamiento, el alumno cuente con una preparación previa al tema y que la práctica la realice durante el tiempo asignado al laboratorio.

NOTA: Comentarios, [opiniones](mailto:Buzon.electrica@gmail.com) y/o sugerencias para el mejoramiento de las prácticas a Buzon.electrica@gmail.com

MANUAL DE PRACTICAS DE LABORATORIO DE RELEVADORES INTELIGENTES

## **2. OBJETIVOS GENERALES.**

El objetivo general de este manual es que el alumno de la carrera de Ingeniería Mecánica Eléctrica obtenga los conocimientos prácticos respecto a los temas vistos en la teoría para poder comprar los resultados y analizar profundamente las condiciones a las que se puede enfrentar en su campo laboral respecto al uso de los equipos a través de los conocimientos generados en la institución.

## **3. OBJETIVOS PARTICULARES.**

El manual presentado proporcionará diferentes maneras de que el alumno fortalezca sus conocimientos, tales como material didáctico, cuestionarios, información del tema, etc. Lo que profundizará y complementará lo visto en su clase teórica.

### **4. REGLAMENTO.**

### REGLAS DE SEGURIDAD QUE SE DEBEN TOMAR EN CUENTA PARA EVITAR UNA DESCARGA ELÉCTRICA.

- Concentrarse en el trabajo que se va a realizar.
- Analice las condiciones en que se encuentra la herramienta, el material y el equipo de trabajo.
- No se confíe de los dispositivos de seguridad (fusibles, relevadores e interruptores de cierre).
- Tener orden en la mesa de trabajo.
- No trabajar en pisos mojados.
- No trabaje solo.
- Trabajar con una sola mano para eliminar el paso directo de la corriente por el corazón.
- No distraerse.
- No hacer bromas.

### PARA EVITAR QUEMADURAS.

● No tocar las resistencias ya que estas se calientan con el paso de la corriente.

- Tener cuidado con los capacitores ya que pueden almacenar energía.
- Tener cuidado al usar las herramientas eléctricas sobre todo las que producen calor.
- La soldadura caliente puede producir quemaduras en la piel, en la ropa o en los equipos de trabajo.

### PARA EVITAR LESIONES POR CAUSAS MECÁNICAS.

- Uso correcto de las herramientas.
- Eliminar bordes filosos del material. .
- Uso del equipo de protección.
- Usar equipo adecuado para cuando se trabaje con sustancias peligrosas.

## **5. INTRODUCCIÓN.**

Un Controlador Lógico Programable, más conocido PLC (Programmable Logic Controller, debido a sus siglas en inglés) es básicamente una computadora que se utiliza en la ingeniería de automatización para las industrias, es decir, para el control de la maquinaria de una fábrica o de situaciones mecánicas.

Se trata de dispositivos electrónicos programables que se pueden adaptar a las necesidades de tu compañía o fábrica, sobre todo en las líneas de producción. Existen diferentes proveedores que ayudarán a programar cada uno de estos dispositivos, con el objetivo de que funcione correctamente, pero, sobre todo, que esté personalizado para el uso de tu empresa.

También se le conoce como cerebro electrónico, encargado de accionar a otros componentes de maquinaria para que realicen acciones que pudieran ser peligrosas para los seres humanos o muy lentas si se hace manualmente.

Actualmente se usan para aplicaciones industriales, aunque ya se están viendo casos en los que se aplican para usos domésticos o comerciales.

Aplicaciones de los PLC

Básicamente los PLC resuelven requerimientos de control de procesos y secuencias de la maquinaria dentro del sector industrias, algunos ejemplos para los que se aplican estos controladores en la industria moderna son:

Maquinaria

Máquinas de procesado de gravas, cementos y arenas.

- Máquinas industriales para la madera y los muebles.
- Maquinaria industrial del plástico.
- Herramientas complejas.
- Máquinas de ensamblaje.

Instalaciones

- Instalaciones de seguridad.
- Instalaciones de calefacción y aire acondicionado.
- Instalaciones de plantas para el embotellado.
- Instalaciones de transporte y almacenaje.
- Instalaciones para tratamientos térmicos.
- Instalaciones industriales azucareras.

Industria automotriz

- Aplicaciones en cadenas de montaje para soldaduras, cabinas de pintura, ensamblaje, etc.
- Uso en máquinas de herramientas como fresadoras, taladradoras, tornos, etc.
- Fabricación de neumáticos.

Fabricación de neumáticos

- Control de maquinaria para la extrusión de gomas y el armado de cubiertas.
- Control de sistemas de refrigeración, calderas y prensas de vulcanizado.

Plantas químicas

- Oleoductos, refinados, baños electrolíticos, tratamientos de aguas residuales y fecales, etc.
- Control de procesos como el pesaje, la dosificación, la mezcla, etc.

Con todos estos puntos, nos damos cuenta de que contar con un PLC dentro de tu fábrica, no solo mejorará la seguridad de tus empleados, si no que representará grandes ahorros.

## **6. INSTRUCCIONES GENERALES.**

El alumno deberá entregar la actividad previa indicada antes de cada sesión de lo contrario no se evaluará.

Para la entrega de la práctica deberá contener todos los puntos solicitados de manera correcta en tiempo y forma con las especificaciones que su profesor indique.

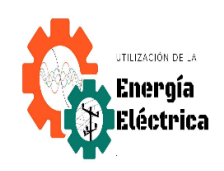

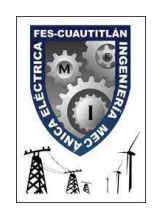

Universidad Nacional Autónoma de México Facultad de Estudios Superiores Cuautitlán Ingeniería Mecánica Eléctrica

> Departamento de Ingeniería Sección Eléctrica

Manual de prácticas de laboratorio de Relevadores Inteligentes.

# *PRÁCTICA # 1 PREPARACIÓN. "INTRODUCCIÓN AL PROGRAMA LOGO! SOFT COMFORT".*

NOMBRE: GRUPO: PROFESOR: SEMESTRE: FECHA DE ELABORACION: FECHA DE ENTREGA:

# **PRÁCTICA # 1 PREPARACIÓN. "INTRODUCCIÓN AL PROGRAMA LOGO! SOFT COMFORT".**

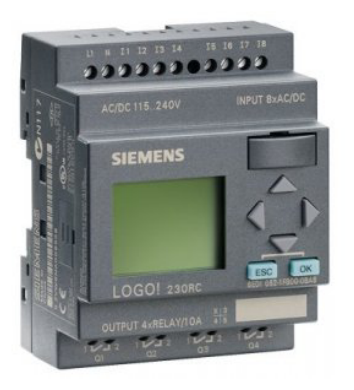

### OBJETIVOS:

- Que el alumno se familiarice con el programa.
- Conocer las principales funciones del programa LOGO.
- Aplicar los conocimientos teóricos.
- Aprender a realizar una correcta interpretación de los diagramas respecto a lo visualizado en el equipo.

### ACTIVIDADES PREVIAS.

Ver el video correspondiente a esta práctica en el apartado. INTRODUCCIÓN.

Hoy en día los sistemas lógicos basados en transistores y circuitos electrónicos son seguros, confiables, pequeños, rápidos y baratos. El único inconveniente para el uso de aplicaciones industriales es que son difíciles de modificar, para esto se deben hacer cambios en las conexiones, cableado y en las pistas de cobre, otra desventaja de los elementos electrónicos es el reemplazo de un dispositivo.

Debido a las desventajas que se obtienen en los sistemas electrónicos se ve la necesidad de implementar elementos que brinden confiabilidad y fácil manejo. Estos son los controladores lógicos programables (PLC), el cual es un dispositivo electrónico digital que utiliza memoria programable para guardar instrucciones y llevar a cabo funciones lógicas, de configuración de secuencia, sincronización, de conteo y aritméticas para el control de maquinaria y procesos.

Los PLC´s son una herramienta importante en la automatización de procesos productivos. El Programa, previamente introducido por el técnico, trabaja en base a la información recibida por los Sensores o Entradas, actuando sobre las Salidas.

En función de las Señales Recibidas de Entrada el Programa establecerá unas Señales de Salida.

Mediante los autómatas o PLCs se solucionan muchas instalaciones eléctricas en edificios (p.ej. alumbrado de escaleras, luz exterior, toldos, persianas, alumbrado de escaparates, etc.), así como en la construcción de armarios de distribución, de máquinas y de aparatos (p.ej. controles de puertas, instalaciones de ventilación, bombas de aguas residuales, automatismos, etc.).

El más utilizado en la industria es el LOGO de SIEMENS, que se define como un Módulo Lógico Inteligente que permite el control de varias Salidas Mediante la Programación de Varias Entradas.

- Salidas pueden ser bombillas, bobinas de contactores o relés, en definitiva, cualquier receptor eléctrico.

- Entradas pueden ser interruptores, pulsadores, temporizadores, sensores, en definitiva, cualquier elemento de control de un esquema eléctrico.

### MATERIAL Y EQUIPO.

● Una computadora.

## NOTA: VERIFICAR QUE SU DISPOSITIVO SEA COMPATIBLE CON EL TIPO DE PLC QUE SE UTILIZARÁ.

### DESARROLLO:

1° Verificar que la computadora que se vaya a utilizar tenga las características que requiere el programa. El alumno deberá presionar la tecla de Windows y en la barra de búsqueda colocar la palabra configuración.

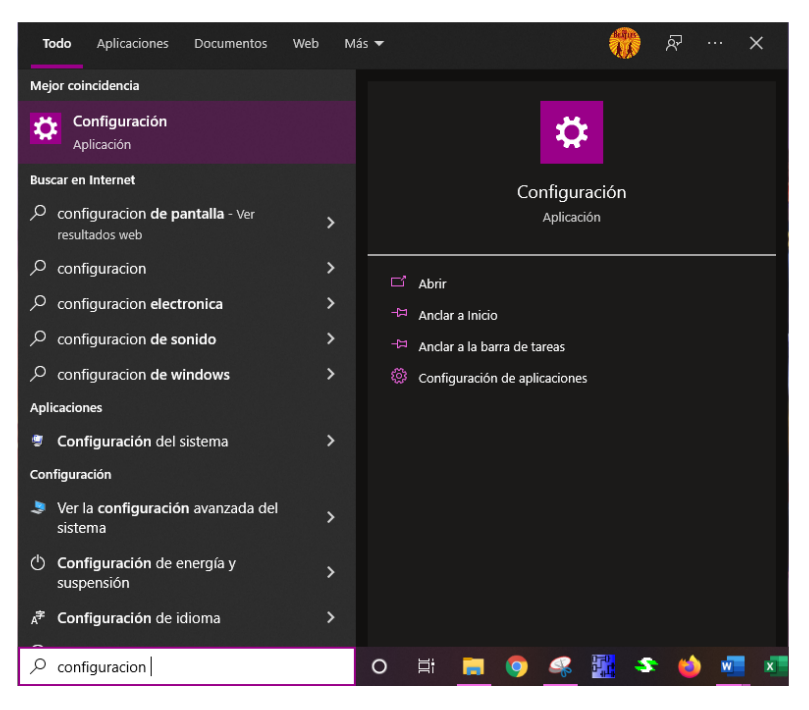

FIGURA 1 CONFIGURACIÓN.

2° Una vez que se entra a la configuración debemos seleccionar la opción de sistema.

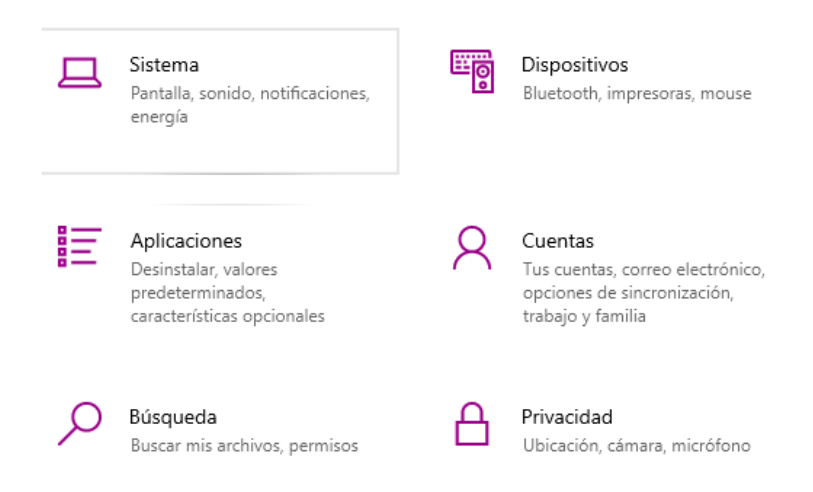

- FIGURA 2 SISTEMA.
- 3° Una vez entrando al sistema nos dirigimos a la sección que dice "acerca de".

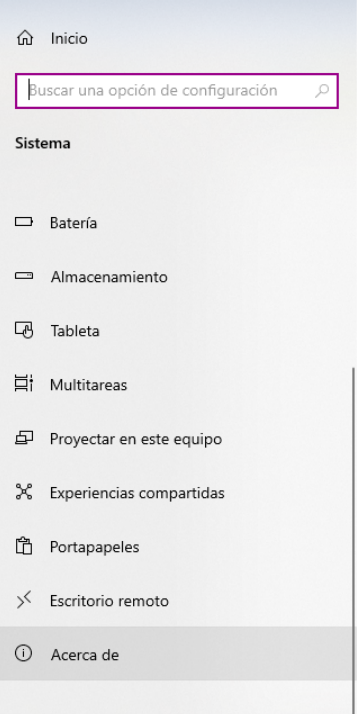

FIGURA 3 ACERCA DE.

4° Revisaremos las especificaciones del dispositivo.

Especificaciones del dispositivo

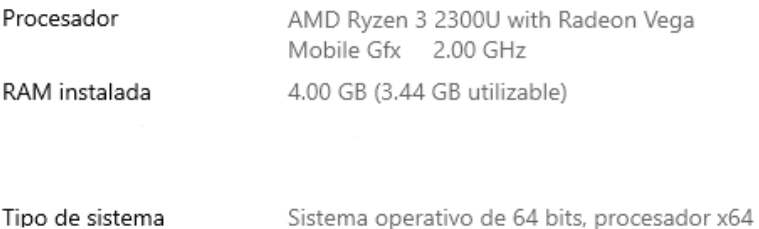

FIGURA 4. EJEMPLO DE LAS CARACTERÍSTICAS.

5° Una vez teniendo las características de nuestros respectivos dispositivos, procederemos a verificar que sean compatibles con el programa LOGO! SOFT COMFORT.

6° Utilizaremos el siguiente enlace para descargar el programa:

[https://drive.google.com/drive/folders/1dD3-W8LT1k\\_CVUETwR59hqNidCDt\\_tKY?u](https://drive.google.com/drive/folders/1dD3-W8LT1k_CVUETwR59hqNidCDt_tKY?usp=sharing) sp=sharing

7° Una vez entrando al enlace de drive descargaremos TODA la carpeta de Logo.

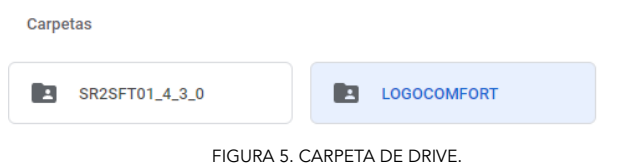

8° Procederemos a ejecutar el programa de acuerdo con las indicaciones de nuestra máquina.

Vamos a nuestro explorador de archivos-descargas y abrimos nuestra carpeta de LOGOCOMFORT, posteriormente abrimos la carpeta de Windows, le damos doble click en donde dice setup.bat y permitimos que realice cambios en nuestro dispositivo.

9° Una vez teniendo la instalación correcta de nuestro software abriremos el programa como se muestra a continuación, para luego abrir uno nuevo en el siguiente ícono que se encuentra en la parte superior izquierda.

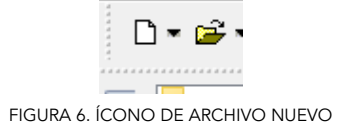

10° En la barra de autor deberá estar el nombre de nuestro usuario y lo único que realizaremos es darle click en aceptar.

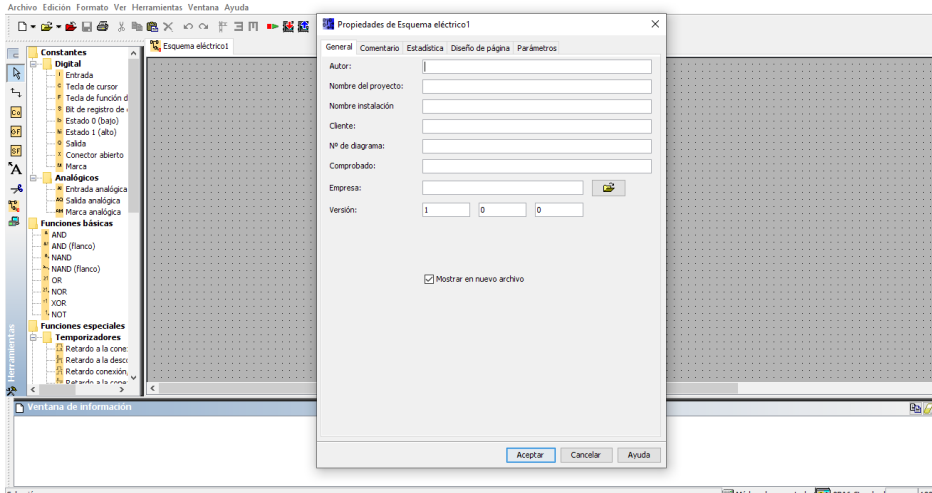

FIGURA 7. ABRIR EL PROGRAMA.

NOTA: Los siguientes pasos son para que el alumno identifique alguna de las opciones del programa.

11° En el siguiente apartado se muestran alguna de las opciones que tenemos para cambiar nuestro diagrama de acuerdo con nuestras necesidades (bloque o escalera), además de mostrarnos opciones para guardar e imprimir,etc. Para este caso utilizaremos el de bloques y posteriormente lo convertiremos a escalera.

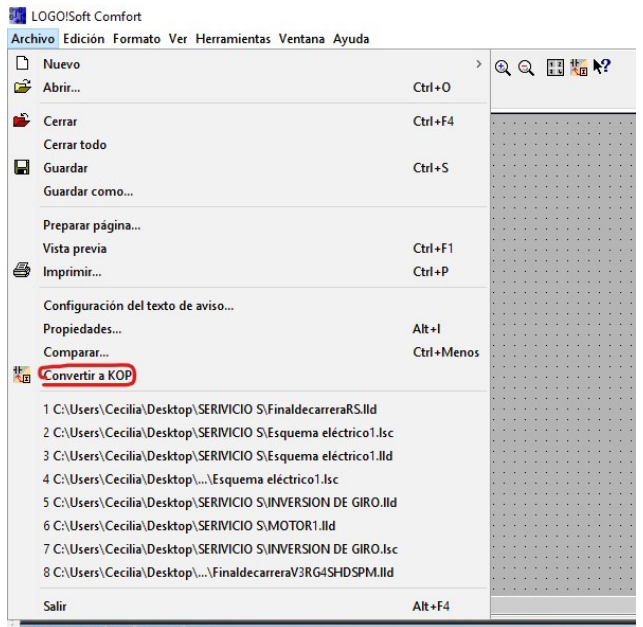

FIGURA 8. CONVERTIR DIAGRAMA

12° Aparecerá una barra de opciones en la parte izquierda en donde podremos observar los elementos que podemos ocupar en nuestros programas.

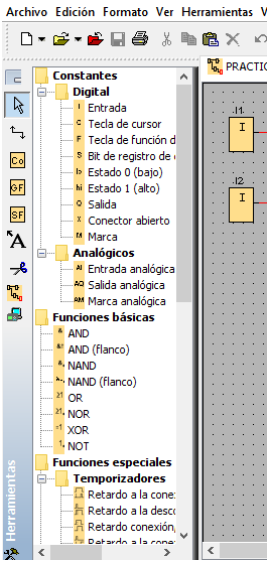

FIGURA 9. BARRA DE ELEMENTOS.

13° Para este caso seleccionaremos la opción de entrada y colocaremos I1 e I2 arrastrándolos y dando click izquierdo en donde queremos posicionarlo.

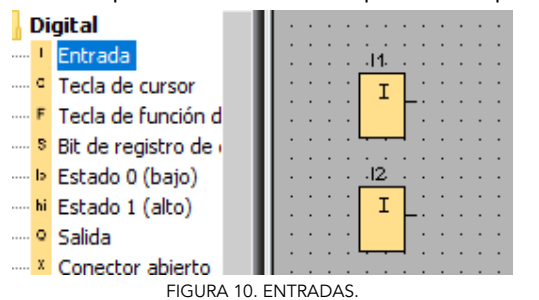

14°Una vez teniendo las entradas vamos a colocar la compuerta lógica AND.

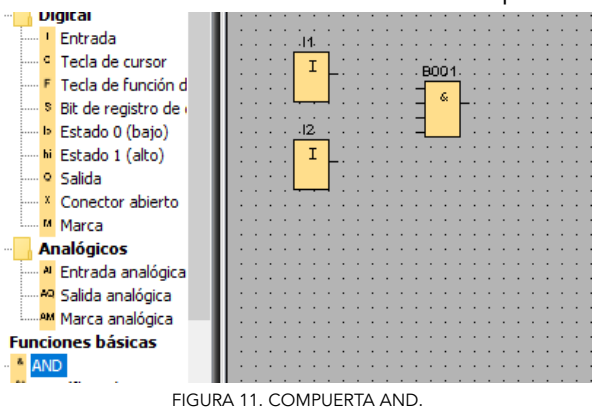

15° Luego colocamos nuestra salida (Q1), para encontrar esta opción iremos a la parte de la barra pequeña que se encuentra del lado izquierdo y daremos click en la opcio Co.

MANUAL DE PRACTICAS DE LABORATORIO DE RELEVADORES INTELIGENTES

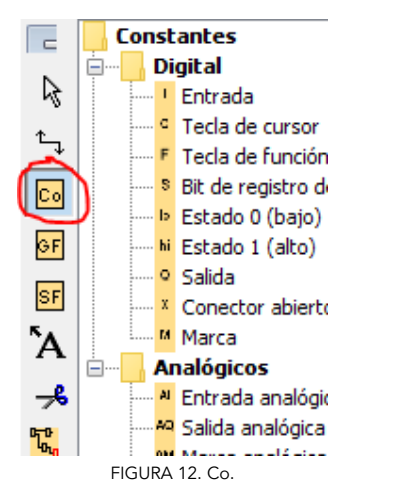

16° Se desplegara una barra en la parte inferior. Seleccionaremos la opción Q.

| peciales<br>adores |  |  |   |  |  |    | a de la caractería de la caractería de la caractería de la caractería de la caractería de la caractería de la |  |                                                                                                    |  |                                                                                                    |  |           |  |       |  |  |  |  |  |  |
|--------------------|--|--|---|--|--|----|----------------------------------------------------------------------------------------------------|--|----------------------------------------------------------------------------------------------------|--|----------------------------------------------------------------------------------------------------|--|-----------|--|-------|--|--|--|--|--|--|
|                    |  |  | . |  |  |    |                                                                                                    |  | and a series of the contract of the contract of the contract of the contract of the contract of the contract of |  | the contract of the contract of the contract of the contract of the contract of the contract of the contract of |  |           |  |       |  |  |  |  |  |  |
| i a la cone:       |  |  |   |  |  |    |                                                                                                    |  | and a series of the contract of the contract of the contract of the contract of the contract of the contract of |  |                                                                                                    |  |           |  |       |  |  |  |  |  |  |
| a la desco         |  |  |   |  |  |    |                                                                                                    |  |                                                                                                    |  |                                                                                                    |  |           |  |       |  |  |  |  |  |  |
| conexión.          |  |  |   |  |  |    |                                                                                                    |  |                                                                                                    |  |                                                                                                    |  |           |  |       |  |  |  |  |  |  |
| La la coner        |  |  |   |  |  | l٥ |                                                                                                    |  |                                                                                                    |  |                                                                                                    |  | <b>AI</b> |  | AQ AM |  |  |  |  |  |  |
|                    |  |  |   |  |  |    |                                                                                                    |  |                                                                                                    |  |                                                                                                    |  |           |  |       |  |  |  |  |  |  |
|                    |  |  |   |  |  |    |                                                                                                    |  |                                                                                                    |  |                                                                                                    |  |           |  |       |  |  |  |  |  |  |
|                    |  |  |   |  |  |    |                                                                                                    |  |                                                                                                    |  |                                                                                                    |  |           |  |       |  |  |  |  |  |  |

FIGURA 13. BARRA INFERIOR.

17° Colocaremos en el siguiente orden nuestros elementos para después unirlos.

|  | e de la caractería de la caractería de la caractería de la caractería de la caractería |  |  |  |  |  |  |  |  |  |  |  |
|--|----------------------------------------------------------------------------------------|--|--|--|--|--|--|--|--|--|--|--|
|  |                                                                                        |  |  |  |  |  |  |  |  |  |  |  |
|  |                                                                                        |  |  |  |  |  |  |  |  |  |  |  |
|  |                                                                                        |  |  |  |  |  |  |  |  |  |  |  |
|  |                                                                                        |  |  |  |  |  |  |  |  |  |  |  |
|  |                                                                                        |  |  |  |  |  |  |  |  |  |  |  |
|  |                                                                                        |  |  |  |  |  |  |  |  |  |  |  |
|  |                                                                                        |  |  |  |  |  |  |  |  |  |  |  |
|  |                                                                                        |  |  |  |  |  |  |  |  |  |  |  |
|  |                                                                                        |  |  |  |  |  |  |  |  |  |  |  |
|  |                                                                                        |  |  |  |  |  |  |  |  |  |  |  |
|  |                                                                                        |  |  |  |  |  |  |  |  |  |  |  |
|  |                                                                                        |  |  |  |  |  |  |  |  |  |  |  |

FIGURA 14. ORDEN DE ELEMENTOS.

18° Unimos nuestros elementos seleccionando lo siguiente.<br>**La lungostante** 

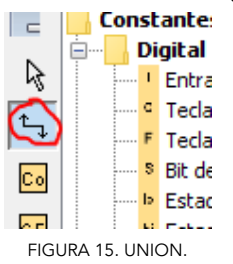

19° Arrastramos sin soltar para unir los elementos de la siguiente manera.

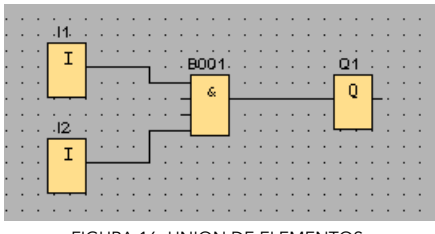

FIGURA 16. UNION DE ELEMENTOS.

20°En la opción de arriba damos click en la opción de herramientas y simulamos nuestro programa.

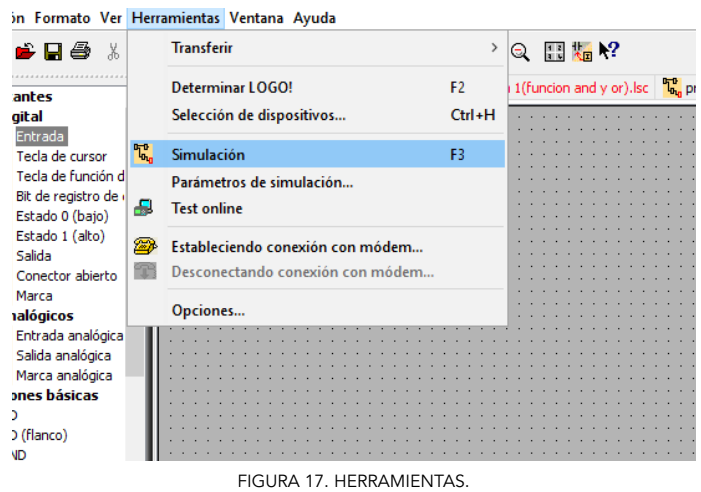

21° Presionamos los interruptores en la parte de debajo para observar su comportamiento respecto a la lampara que se simula del lado derecho.

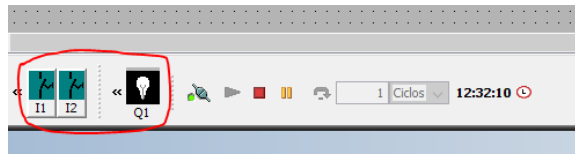

FIGURA 18. SIMULACION.

22° Guardaremos nuestro programa utilizando la opción de archivo que se encuentra en la esquina superior izquierda.

NOTA: Recuerda guardar tu archivo en una carpeta fácil de localizar.

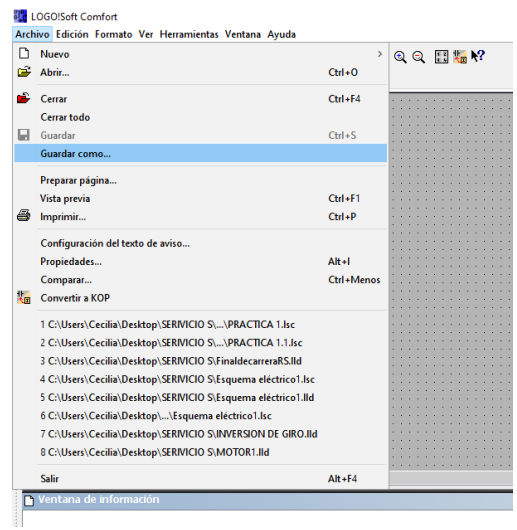

FIGURA 19. GUARDAR.

23° Como segundo ejemplo realizaremos los mismos pasos del anterior (del paso 9 al 13 y después colocaremos una compuerta OR.

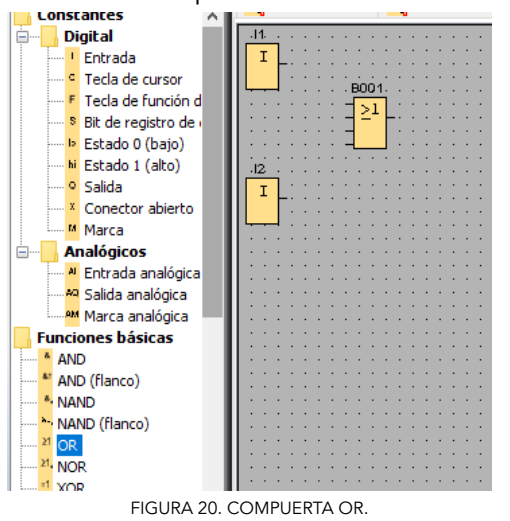

24° Realizaremos los mismos pasos del 15 al 22 y obtendremos lo siguiente.

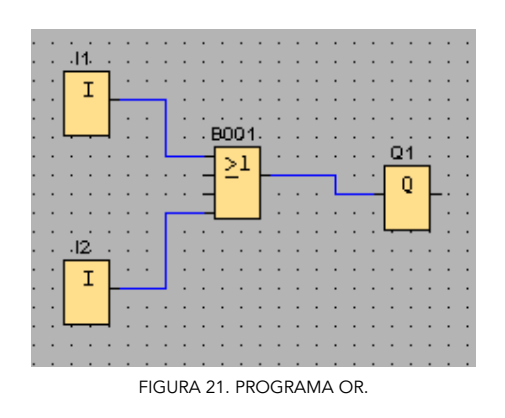

### RESULTADOS.

El alumno plasmara los resultados obtenidos y de ser necesario los comparara con los datos teóricos.

### CUESTIONARIO.

1°¿Cuáles son las compuertas lógicas más comunes (explique cada una y coloque su simbología en LOGO)?

2°¿Cuáles son las aplicaciones prácticas de este tipo de PLCs?

CONCLUSIONES.

### BIBLIOGRAFÍA.

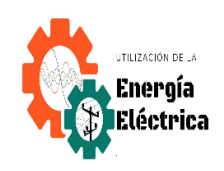

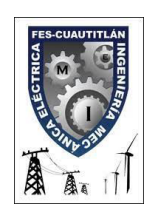

Universidad Nacional Autónoma de México Facultad de Estudios Superiores Cuautitlán Ingeniería Mecánica Eléctrica

> Departamento de Ingeniería Sección Eléctrica

Manual de prácticas de laboratorio de Relevadores Inteligentes.

# *PRÁCTICA #1* **"FUNCIÓN AND Y OR".**

NOMBRE: GRUPO: PROFESOR: SEMESTRE: FECHA DE ELABORACION: FECHA DE ENTREGA:

# **PRÁCTICA # 1 "FUNCIÓN AND Y OR".**

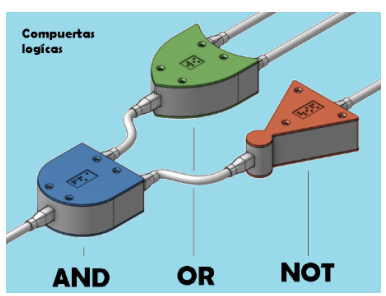

### OBJETIVOS:

- Que el alumno conozca este tipo de compuertas lógicas y sus aplicaciones.
- El alumno obtendrá las bases para realizar conexiones en el módulo con ayuda de su programa.

### ACTIVIDADES PREVIAS.

- El alumno investigara la simbología utilizada en LOGO para las compuertas que se utilizaran.
- Ver el video correspondiente a esta práctica en el apartado.

### INTRODUCCIÓN.

Propuesta por el alumno. MATERIAL Y EQUIPO.

- Módulo de relevadores inteligentes.
- Una computadora.
- Cables de conexiones de diferentes tamaños.
- Cable de comunicación.

### DESARROLLO:

1° De acuerdo con la siguiente tabla de verdad realizaremos el programa para que ejecute las indicaciones dadas.

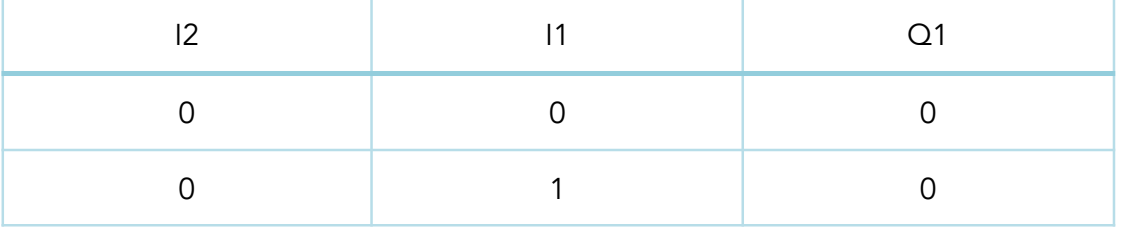

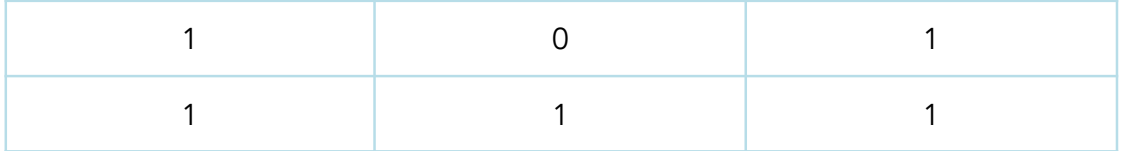

1° Una vez teniendo el programa en nuestras computadoras procederemos a abrir un nuevo documento para realizar la siguiente actividad.

2°Colocaremos las entradas I1 e I2 , dos compuertas AND, una compuerta OR y una salida Q.

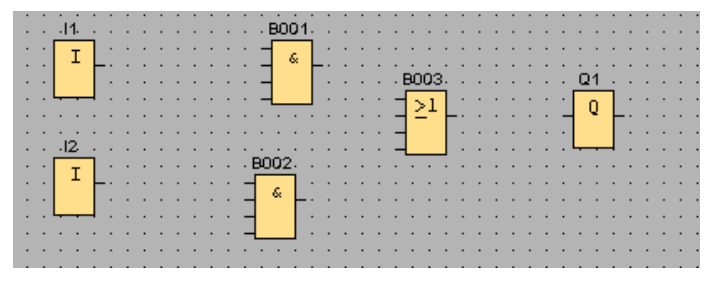

### FIGURA 1. ELEMENTOS.

3°Para poder invertir nuestro pulso de entrada utilizaremos a la compuerta NOT y la colocaremos de la siguiente manera.

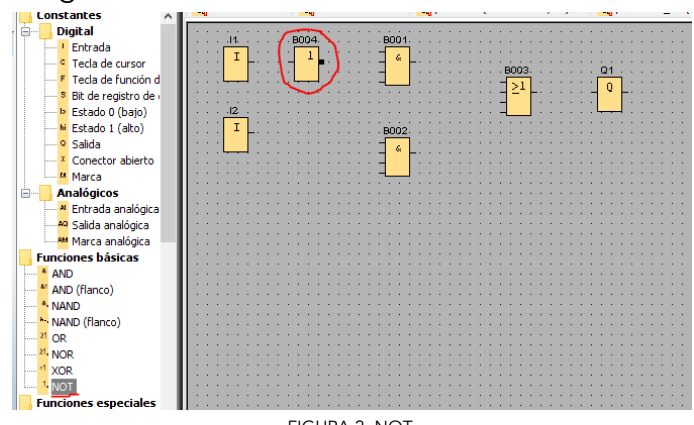

FIGURA 2. NOT.

4°Procedemos a realizar las conexiones de I1 hacia la entrada de la compuerta NOT y luego de nuestro and (B002-2) a I1.

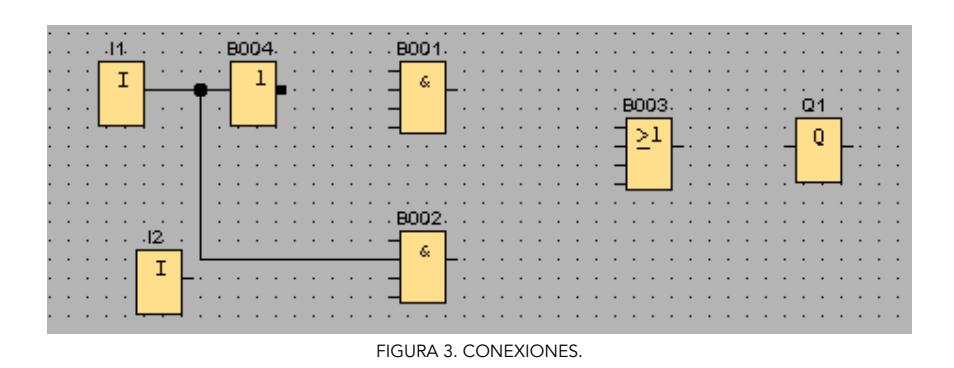

5°Luego conectaremos las de nuestra entrada I2; primero hacia (B002-1), después de (B001-4) a I2.

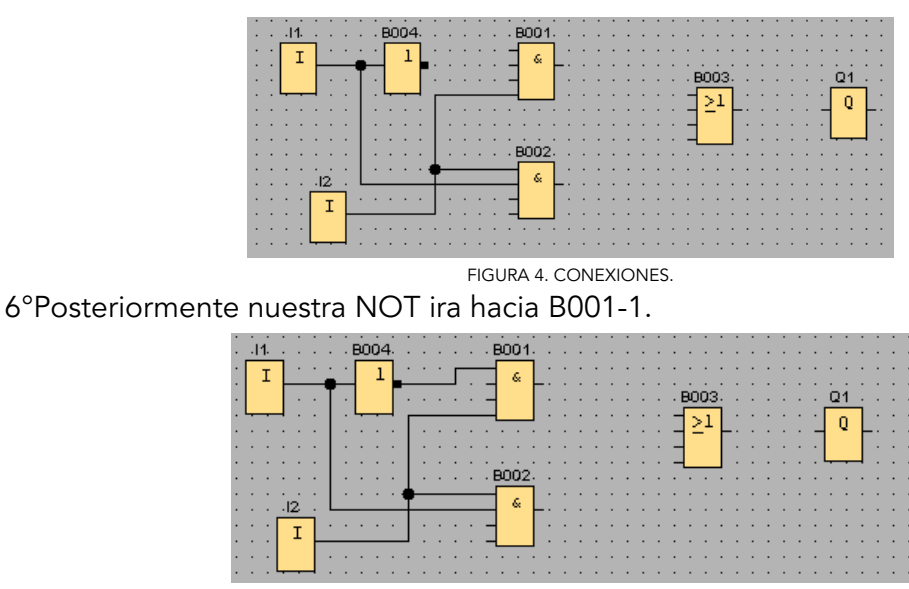

FIGURA 5. CONEXIONES NOT.

7° Colocaremos de la salida de B001 hacia la compuerta OR B003-1. Luego de la salida de B002 hacia B003-4. Una vez realizando lo anterior de la salida de B003 conectamos a nuestra salida Q1.

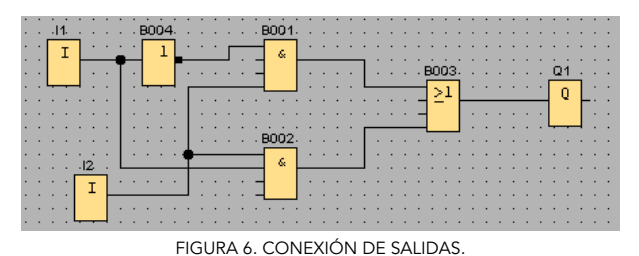

8°Simularemos lo que realizamos como se mostró en la práctica introductoria.

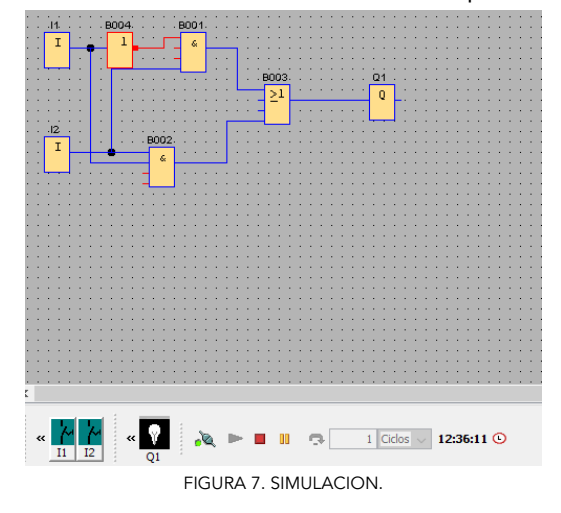

9° Ahora realizaremos las conexiones de acuerdo con el siguiente diagrama.

### NOTA: VER APARTADO

10° Teniendo el diagrama y las conexiones correctas vamos a cargar el programa a nuestro PLC. Vamos a ir a la barra de herramientas, luego trasferir y por último de PC a LOGO sin olvidar conectar la comunicación como se muestra en el video.

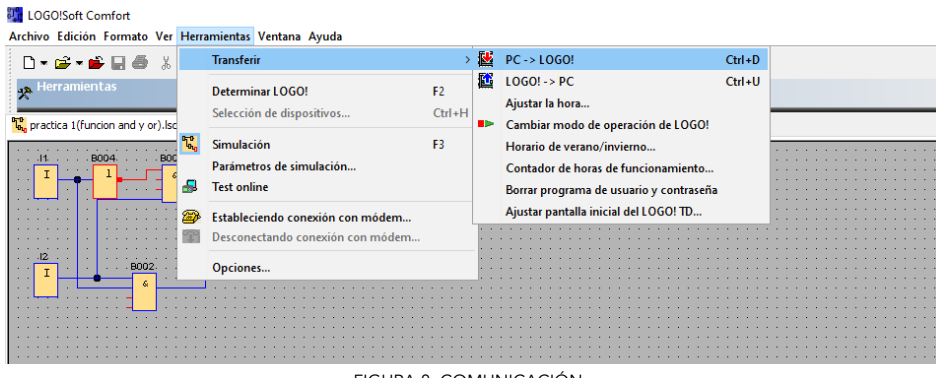

FIGURA 8. COMUNICACIÓN.

11°Realizaremos un segundo ejercicio utilizando los mismos elementos para realizar las siguientes conexiones.

MANUAL DE PRACTICAS DE LABORATORIO DE RELEVADORES INTELIGENTES

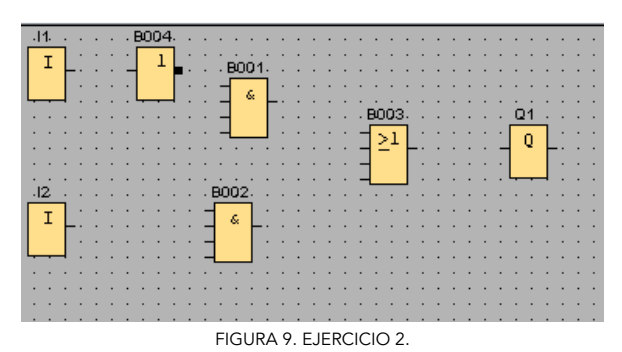

12° La conexión a realizar son las siguientes.

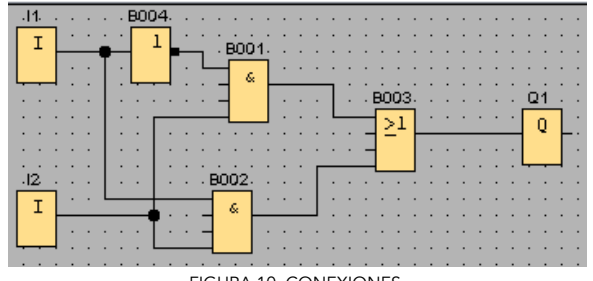

FIGURA 10. CONEXIONES.

13° El alumno realizara la tabla de verdad del segundo ejemplo con ayuda de la simulación. Coloca tus observaciones.

### RESULTADOS.

El alumno plasmara los resultados obtenidos y de ser necesario los comparara con los datos teóricos.

### CUESTIONARIO.

1°De acuerdo con el paso 13° ¿Qué es lo que el alumno noto respecto al primer ejercicio?

2° Menciona las características de la compuerta NOT.

CONCLUSIONES.

BIBLIOGRAFÍA.

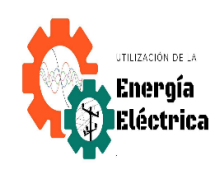

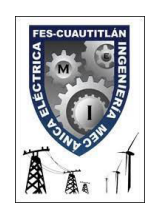

Universidad Nacional Autónoma de México Facultad de Estudios Superiores Cuautitlán Ingeniería Mecánica Eléctrica

> Departamento de Ingeniería Sección Eléctrica

Manual de prácticas de laboratorio de Relevadores Inteligentes.

# *PRÁCTICA #2 "ENCLAVAMIENTO: SEMAFORO EJEMPLO"*

NOMBRE: GRUPO: PROFESOR: SEMESTRE: FECHA DE ELABORACION: FECHA DE ENTREGA:

## **PRÁCTICA # 2 "ENCLAVAMIENTO: SEMAFORO EJEMPLO"**

OBJETIVOS.

- Que el alumno aprenda a utilizar los diferentes elementos del programa para darles una función física (lámparas).
- El alumno aprenderá a utilizar el elemento de retardo a la conexión.

### ACTIVIDADES PREVIAS.

Ver el video correspondiente a esta practica en el apartado. INTRODUCCIÓN.

Propuesta por el alumno.

MATERIAL Y EQUIPO.

- Módulo de relevadores inteligentes.
- Una computadora.
- Cables de conexiones de diferentes tamaños.
- Cable de comunicación.

### DESARROLLO.

1° Abrir el programa de LOGO y colocar nuestro programa en escalera

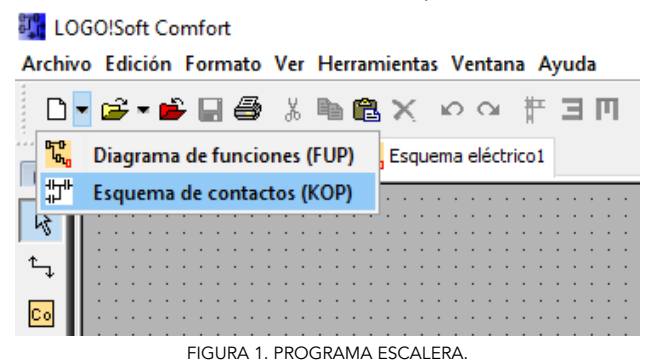

2° realizar el siguiente circuito

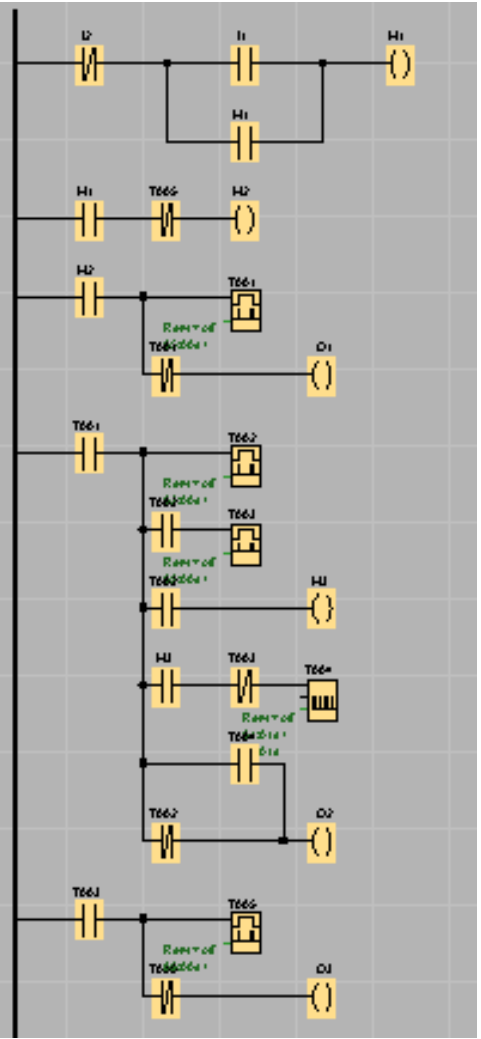

FIGURA 2. CIRCUITO.

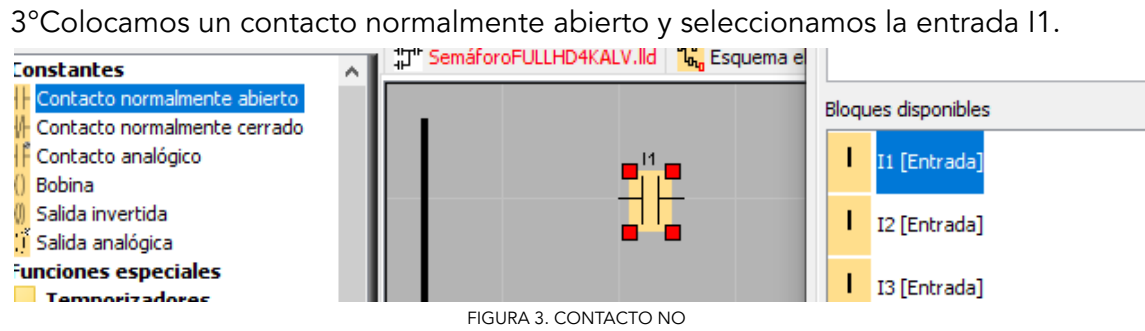

4°Para colocar el siguiente elemento de contactos normalmente abiertos deberemos asegurarnos de que no se repita el número del mismo elemento (esto para todos los elementos, a menos que existan excepciones de acuerdo a las necesidades).

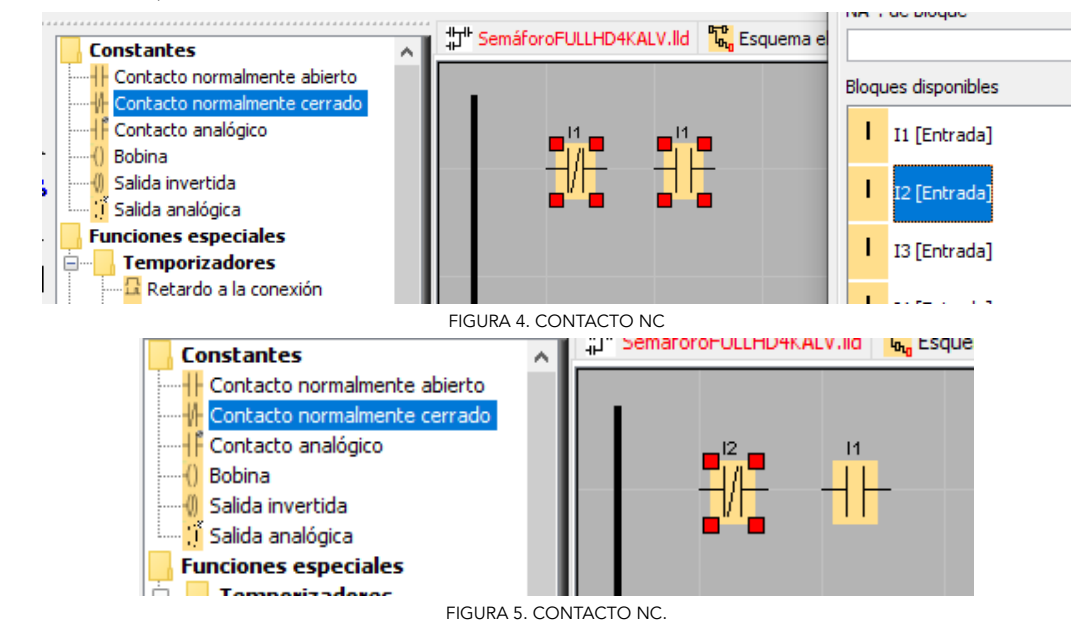

NOTA. Alguno de los elementos del circuito se mostrará en la siguiente sección.<br>Ele proposito de los montenas de la proposito de la proposito de la proposito de la proposito de la proposito

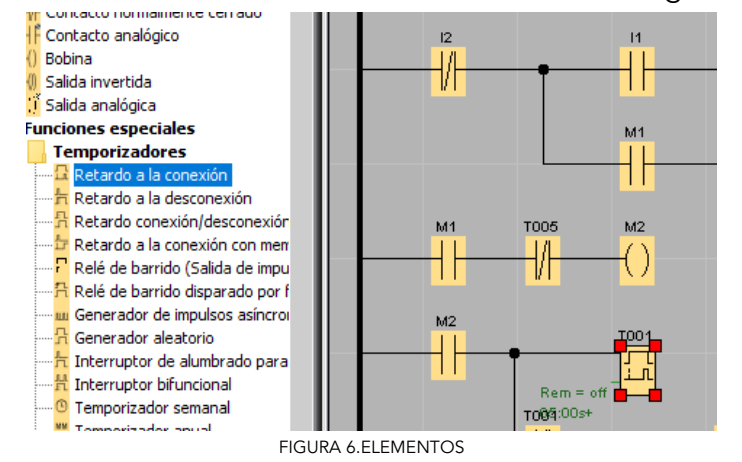

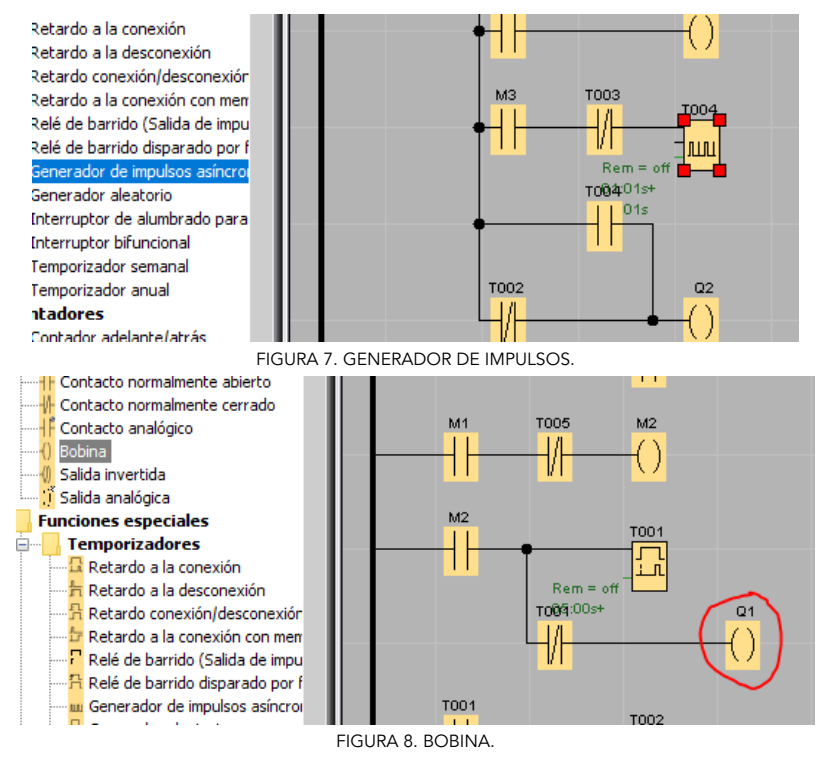

5° Para este ejercicio realizaremos una manera de simplificar nuestro diagrama ayudándonos de MARCAS, las cuales aparecen cuando seleccionamos las bobinas y al dar doble click en la bobina colocamos el número de marca deseada de acuerdo a sus funciones.

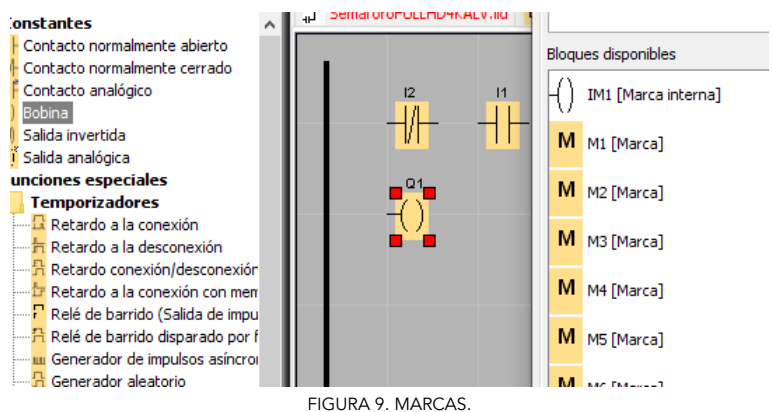

6° Procedemos a simular nuestro ejercicio para después comunicar la PC con nuestro LOGO.

7° Realizaremos las conexiones correspondientes en nuestro módulo.

NOTA. Ver apartado

### RESULTADOS.

El alumno plasmara los resultados obtenidos y de ser necesario los comparara con los datos teóricos.

### CUESTIONARIO.

1° ¿Cuál fue la función del elemento retardo a la conexión?

2° ¿Cuál fue la función del elemento de Generación de impulsos?

CONCLUSIONES.

## BIBLIOGRAFÍA.

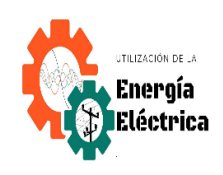

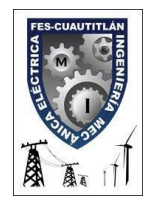

Universidad Nacional Autónoma de México Facultad de Estudios Superiores Cuautitlán Ingeniería Mecánica Eléctrica

> Departamento de Ingeniería Sección Eléctrica

Manual de prácticas de laboratorio de Relevadores Inteligentes.

# *PRÁCTICA #3 "FINAL DE CARRERA"*

NOMBRE: GRUPO: PROFESOR: SEMESTRE: FECHA DE ELABORACION: FECHA DE ENTREGA:

# **PRÁCTICA # 3 "FINAL DE CARRERA".**

### OBJETIVOS.

● Que el alumno analice los usos principales de un final de carrera.

ACTIVIDADES PREVIAS.

Ver el video del apartado.

### INTRODUCCION.

Propuesta por el alumno

MATERIAL Y EQUIPO.

- Módulo de relevadores inteligentes.
- Una computadora.
- Cables de conexiones de diferentes tamaños.
- Cable de comunicación.

## DESARROLLO.

1° Realice el siguiente circuito en LOGO a manera de escalera.

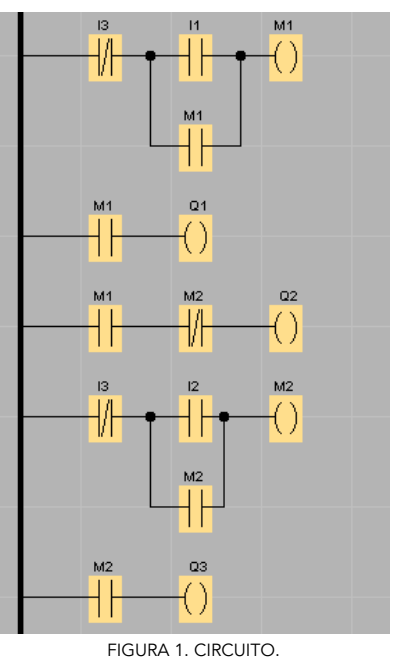

2° Simule el circuito de tal manera que visualice su función.

3° Comunique su PC con el PLC LOGO.

4° Realice las conexiones correspondientes.

### NOTA. VER APARTADO

### RESULTADOS.

El alumno plasmara los resultados obtenidos y de ser necesario los comparara con los datos teóricos.

### CUESTIONARIO.

1° ¿Qué función tiene colocar en paralelo las entradas con las marcas?

2° ¿Qué diferencia notan con esta conexión respecto a los demás tipos de conexiones realizadas anteriormente?

CONCLUSIONES.

BIBLIOGRAFÍA.

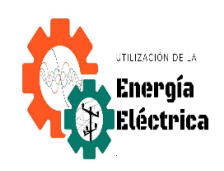

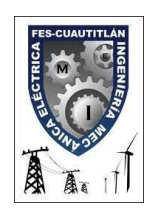

Universidad Nacional Autónoma de México Facultad de Estudios Superiores Cuautitlán Ingeniería Mecánica Eléctrica

> Departamento de Ingeniería Sección Eléctrica

Manual de prácticas de laboratorio de Relevadores Inteligentes.

# *PRÁCTICA #4 "SEMÁFORO CON CONTADOR Y RELÉ AUTOENCLAVADOR"*

NOMBRE: GRUPO: PROFESOR: SEMESTRE: FECHA DE ELABORACION: FECHA DE ENTREGA:

## **PRÁCTICA # 4**

# **"SEMÁFORO CON CONTADOR Y RELÉ AUTOENCLAVADOR".**

### OBJETIVOS.

- Que el alumno compare las diferentes formas en las que se puede programar un semáforo.
- El alumno deberá analizar las características de los contadores y relés de autoenclavamiento.

### ACTIVIDAES PREVIAS.

Ver el video correspondiente a esta práctica en el apartado.

### INTRODUCCION.

Propuesta por el alumno

### MATERIAL Y EQUIPO.

- Módulo de relevadores inteligentes.
- Una computadora.
- Cables de conexiones de diferentes tamaños.
- Cable de comunicación.

### DESARROLLO.

- 1° Procedemos a abrir nuestro programa de LOGO.
- 2° Realizaremos el siguiente diagrama.

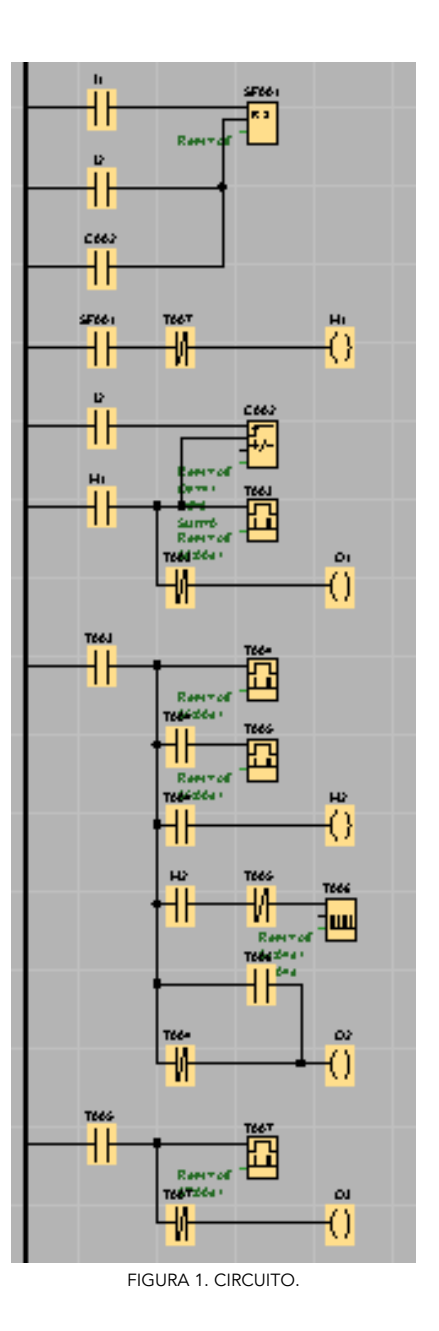

3°Simular el circuito.

4° Realizar las conexiones correspondientes apoyándose en el video del apartado. RESULTADOS.

El alumno plasmara los resultados obtenidos y de ser necesario los comparara con los datos teóricos.

CUESTIONARIO.

1° ¿Qué pasaría si en lugar de utilizar marcas, se dejara con la etiqueta de "bobina", afectaría en algo al proceso?

MANUAL DE PRACTICAS DE LABORATORIO DE RELEVADORES **INTELIGENTES** 

2° ¿Qué función tiene el relé autoenclavador para este circuito? ¿Utilizarías otro elemento? ¿por qué?

CONCLUSIONES.

BIBLIOGRAFIA.

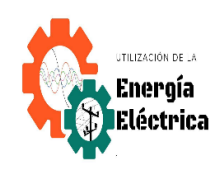

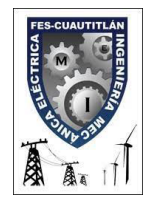

Universidad Nacional Autónoma de México Facultad de Estudios Superiores Cuautitlán Ingeniería Mecánica Eléctrica

> Departamento de Ingeniería Sección Eléctrica

Manual de prácticas de laboratorio de Relevadores Inteligentes.

# *PRÁCTICA #5 "ARRANQUE DE MOTOR SÍNCRONO (CICLOS)"*

NOMBRE: GRUPO: PROFESOR: SEMESTRE: FECHA DE ELABORACION: FECHA DE ENTREGA:

# **PRÁCTICA # 5 "ARRANQUE DE MOTOR SÍNCRONO (CICLOS)"** OBJETIVOS.

● El alumno arrancara el motor de manera cíclica utilizando los diferentes elementos de LOGO.

### ACTIVIDADES PREVIAS.

1° ¿Cómo funcionan los motores síncronos?

2°¿Qué elementos de LOGO serian útiles para realizar los ciclos?

INTRODUCCION. Propuesta por el alumno. MATERIAL Y EQUIPO.

- **.** Una computadora.
- **.** Módulo de relevadores inteligentes.
- Cables de conexión.
- Cable de comunicación.

### DESARROLLO.

1° Abrir un nuevo programa en LOGO. 2°Realizar el siguiente circuito.

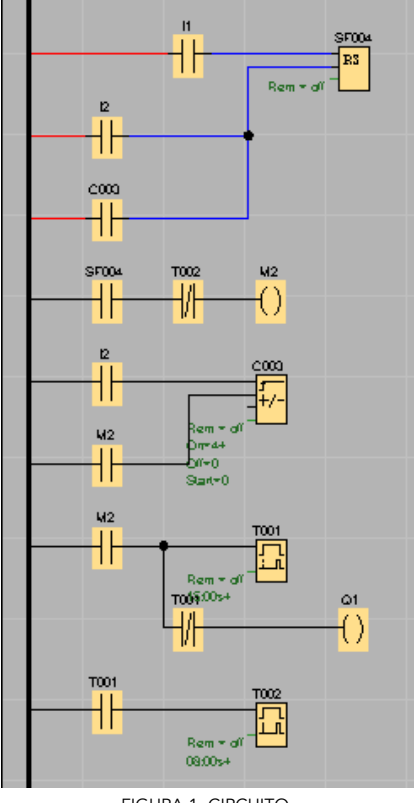

FIGURA 1. CIRCUITO.

3° Simule el circuito para visualizar su función.

4° Realice las conexiones necesarias en su módulo apoyándose del material de apoyo.

### VER APARTADO.

### RESULTADOS.

El alumno plasmara los resultados obtenidos y de ser necesario los comparara con los datos teóricos.

### CUESTIONARIO.

1° ¿Considera que hay otras maneras de arrancar un motor síncrono de manera cíclica con otros elementos de LOGO?

### **CONLUSIONES**

BIBLIOGRAFIA.

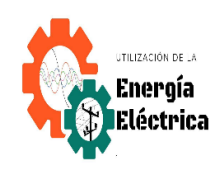

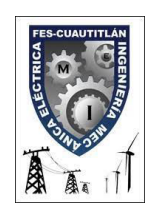

Universidad Nacional Autónoma de México Facultad de Estudios Superiores Cuautitlán Ingeniería Mecánica Eléctrica

> Departamento de Ingeniería Sección Eléctrica

Manual de prácticas de laboratorio de Relevadores Inteligentes.

# *PRÁCTICA #6 "FINAL DE CARRERA (MOTORES) CON INVERSION DE GIRO"*

NOMBRE: GRUPO: PROFESOR: SEMESTRE: FECHA DE ELABORACION: FECHA DE ENTREGA:

## **PRÁCTICA # 6**

## **"FINAL DE CARRERA (MOTORES) CON INVERSION DE GIRO"**

OBJETIVOS.

● El alumno utilizara los diferentes elementos para poder invertir el giro de un motor desde el programa de LOGO.

### ACTIVIDADES PREVIAS.

- Investigar algunas aplicaciones de invertir el giro en un motor a nivel industrial.
- Ver el video de la práctica correspondiente en el apartado.

### INTRODUCCION.

Propuesta por el alumno. MATERIAL Y EQUIPO.

- Una computadora.
- Módulo de relevadores inteligentes.
- Cables de conexión.
- Cable de comunicación.

### DESARROLLO.

- 1° Abrir un programa nuevo en LOGO.
- 2° Desarrollar el siguiente circuito.

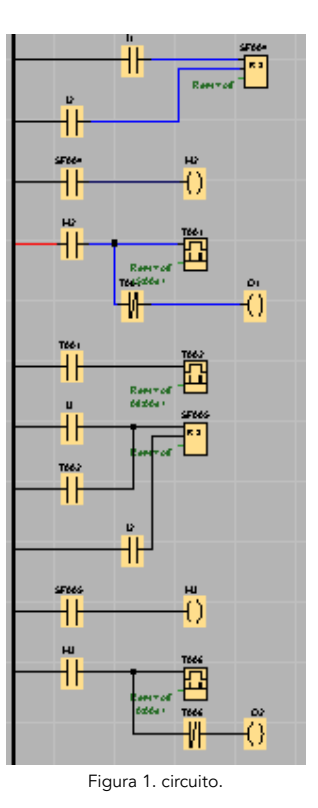

3° Simular lo obtenido.

4° Realizar las conexiones de acuerdo con el video del apartado.

RESULTADOS.

El alumno plasmara los resultados obtenidos y de ser necesario los comparara con los datos teóricos.

CUESTIONARIO.

### **CONLUSIONES**

### BIBLIOGRAFIA.

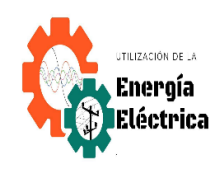

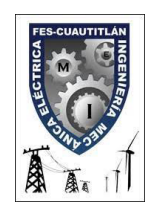

Universidad Nacional Autónoma de México Facultad de Estudios Superiores Cuautitlán Ingeniería Mecánica Eléctrica

> Departamento de Ingeniería Sección Eléctrica

Manual de prácticas de laboratorio de Relevadores Inteligentes.

# *PRÁCTICA #7 "ARRANQUE DE MOTORES EN CASCADA"*

NOMBRE: GRUPO: PROFESOR: SEMESTRE: FECHA DE ELABORACION: FECHA DE ENTREGA:

## **PRÁCTICA # 7 "ARRANQUE DE MOTORES EN CASCADA"**

OBJETIVOS.

● Que el alumno aprenda diferentes formas de arrancar motores, sus ventajes y desventajas.

### ACTIVIDADES PREVIAS.

- Ver el video correspondiente a esta práctica en el apartado.
- Investigar en que consiste este tipo de arranque.

### INTRODUCCION.

Propuesta por el alumno.

### MATERIAL Y EQUIPO.

- Módulo de relevadores inteligentes.
- Una computadora.
- Cables de conexiones de diferentes tamaños.
- Cable de comunicación.

### DESARROLLO.

1° Abrir un programa nuevo en LOGO.

2° Desarrollar el siguiente circuito.

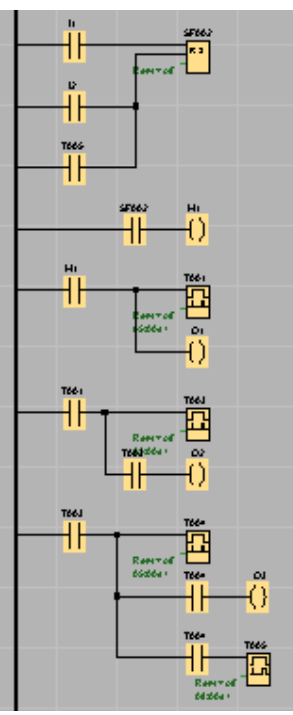

### Figura 1. circuito.

3° Simular lo obtenido.

4° Realizar las conexiones de acuerdo con el video del apartado.

RESULTADOS.

El alumno plasmará los resultados obtenidos y de ser necesario los comparará con los datos teóricos.

CUESTIONARIO.

1° ¿Qué beneficios se obtuvieron con este tipo de arranque?

2° Proponga un diagrama en el cual se utilice este tipo de arreglo utilizando otro tipo de elementos. ¿es posible?

**CONLUSIONES** 

BIBLIOGRAFIA.

## **7 .APARTADO DE MATERIAL DE APOYO.**

### [VIDEOS:](https://drive.google.com/drive/folders/1fNg-iI-lJYmcfa55DCH-gy8YKbyKg6--?usp=sharing)

https://drive.google.com/drive/folders/1fNg-iI-lJYmcfa55DCH-gy8YKbyKg6--?usp= sharing

### DIAGRAMAS: PRÁCTICA 1 INTRODUCTORIA. No se realizo conexión. PRÁCTICA 1.

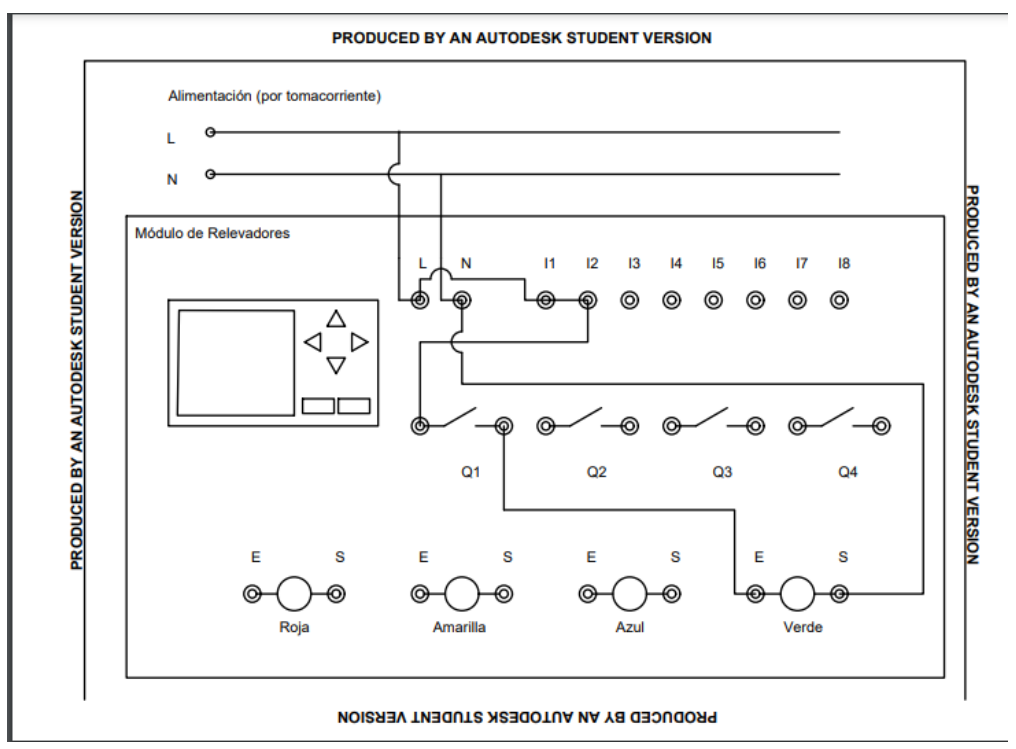

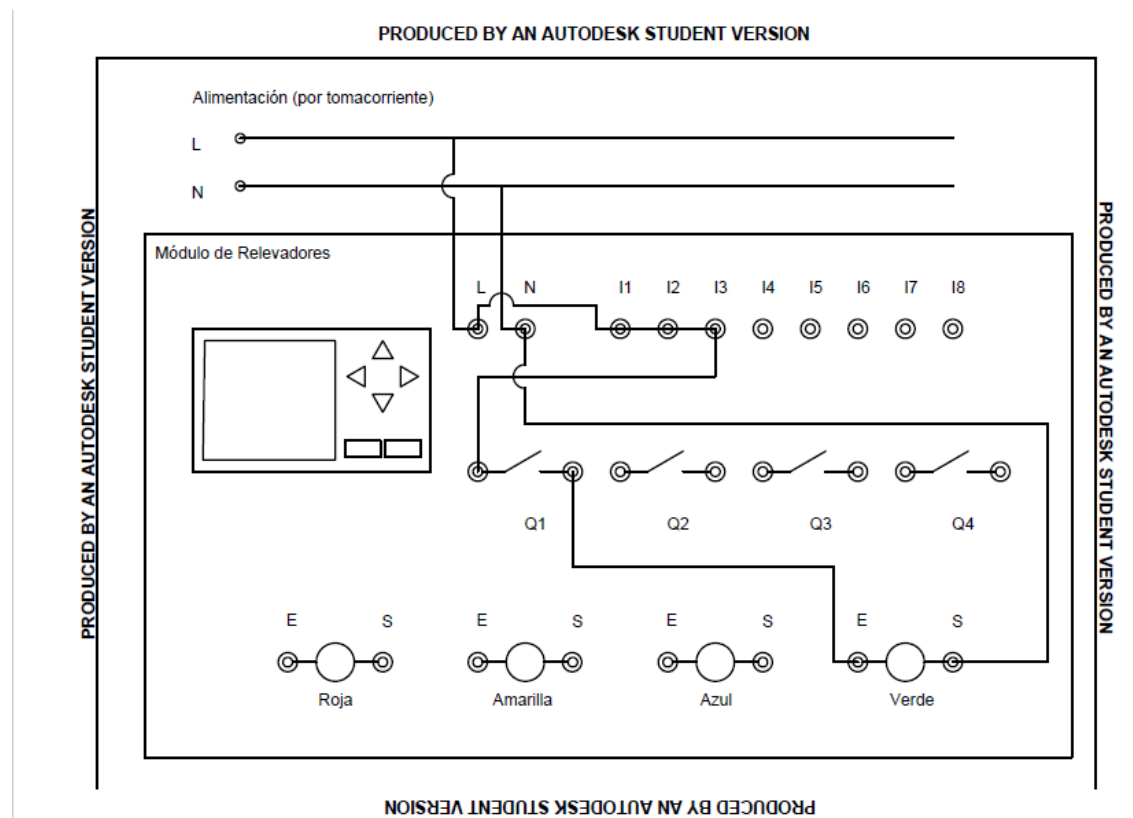

## PRÁCTICA 2.

PRÁCTICA 3.

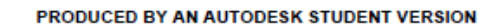

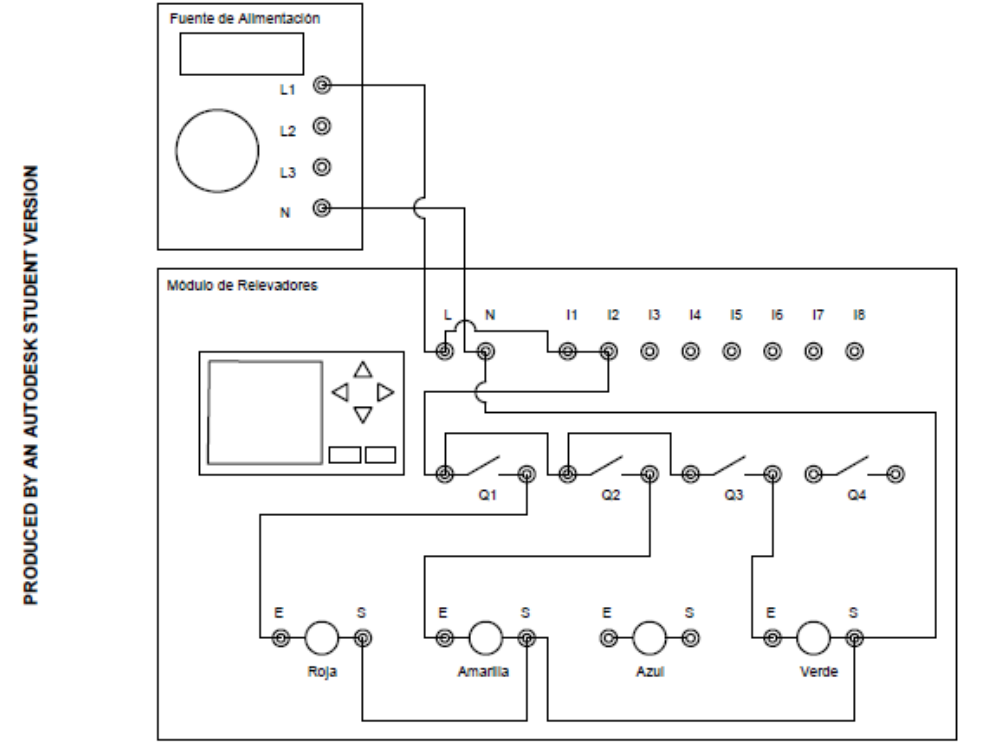

PRÁCTICA 4.

PRODUCED BY AN AUTODESK STUDENT VERSION

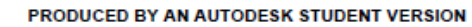

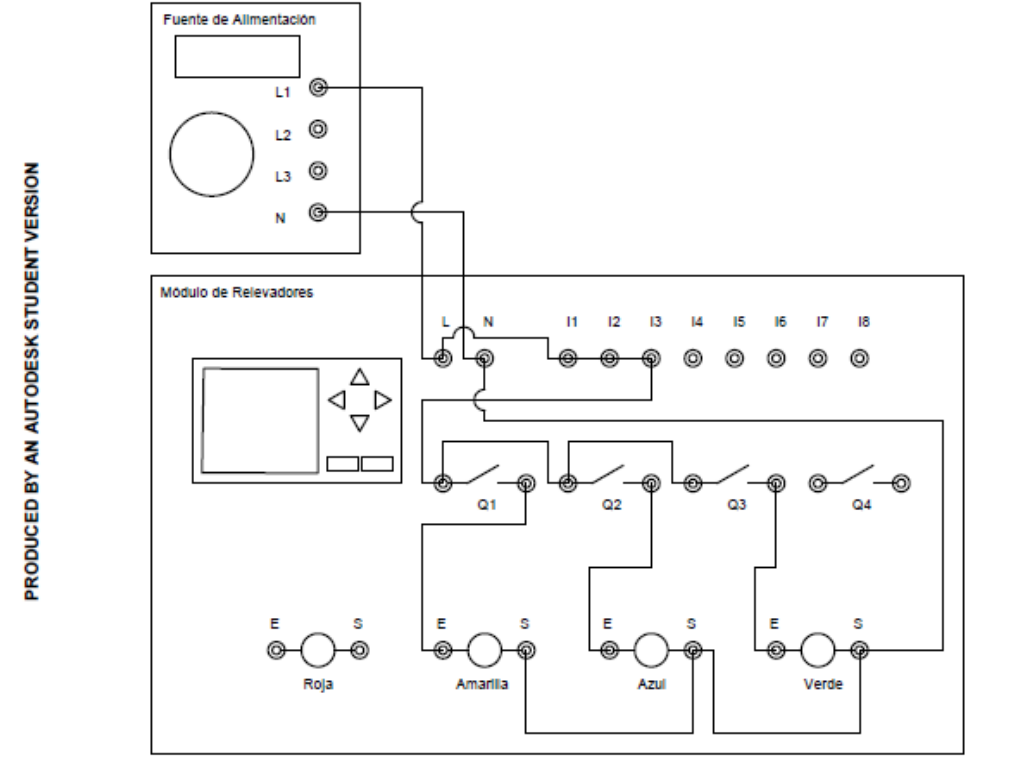

PRODUCED BY AN AUTODESK STUDENT VERSION

PRÁCTICA 5.

PRODUCED BY AN AUTODESK STUDENT VERSION

### PRODUCED BY AN AUTODESK STUDENT VERSION

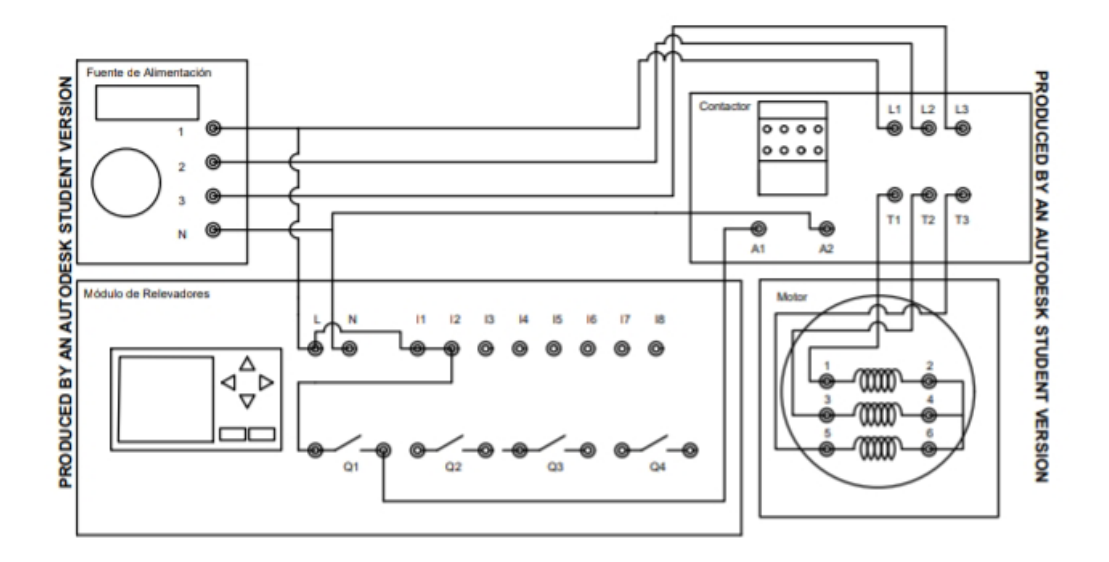

PRODUCED BY AN AUTODESK STUDENT VERSION

PRÁCTICA 6.

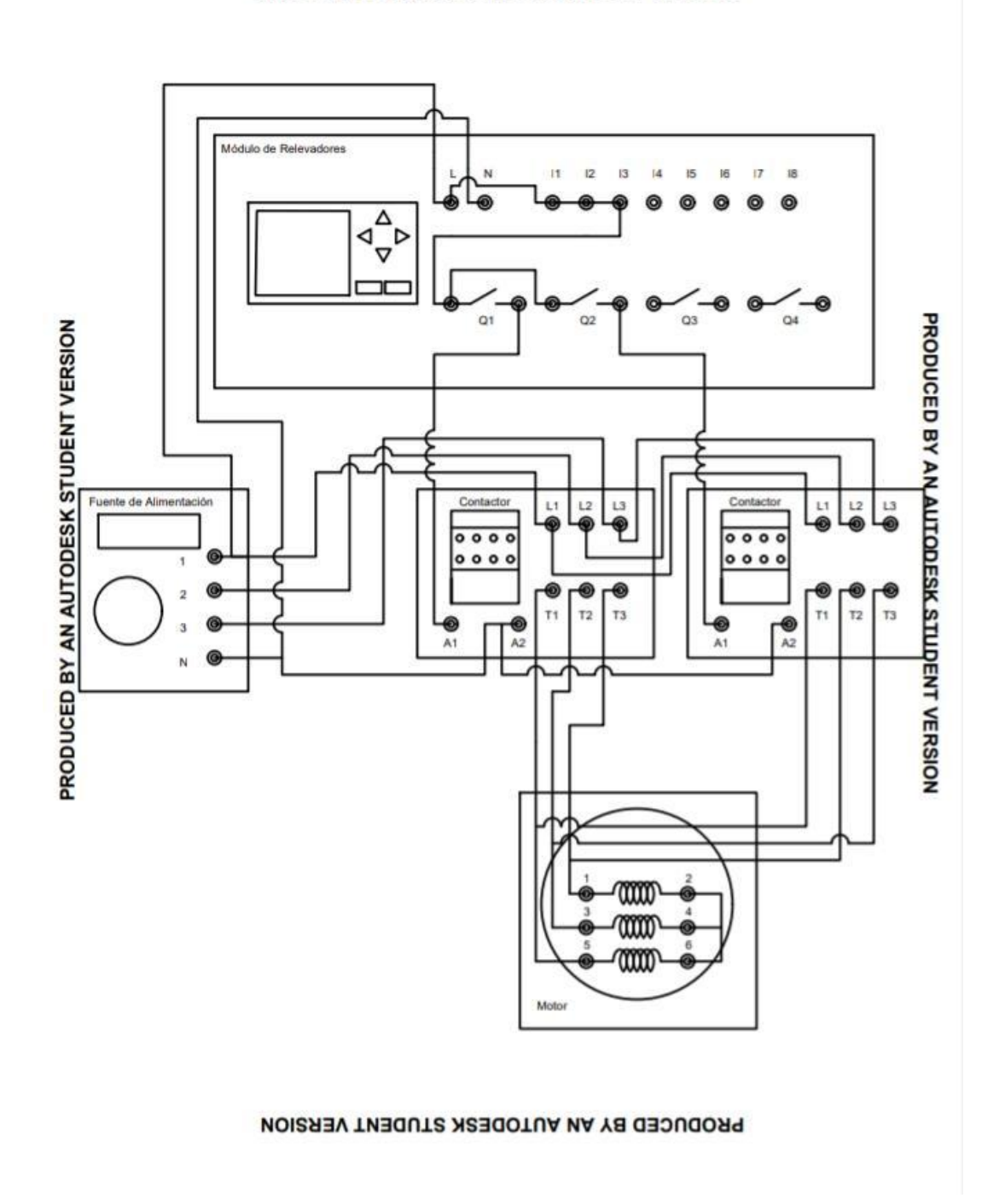

### PRODUCED BY AN AUTODESK STUDENT VERSION

PRÁCTICA 7.

MANUAL DE PRACTICAS DE LABORATORIO DE RELEVADORES INTELIGENTES

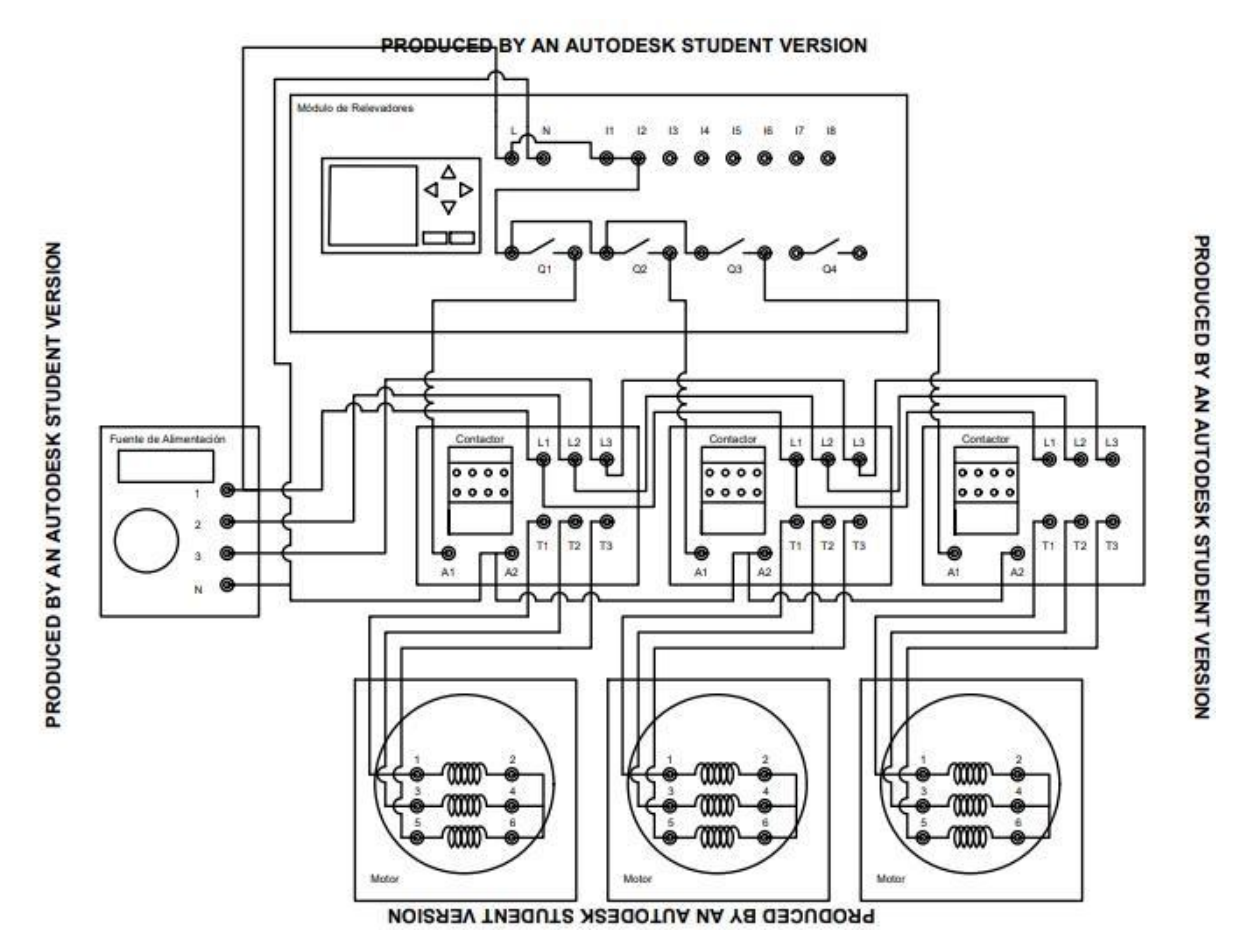

### MATERIAL:

Partes de LOGO! De Siemens.

- Las entradas se designan con la letra I y una cifra, los bornes para las entradas aparecen arriba.
- Las salidas se designan con la letra  $Q$  y una cifra. Los bornes de las salidas
- se hallan en la parte inferior.

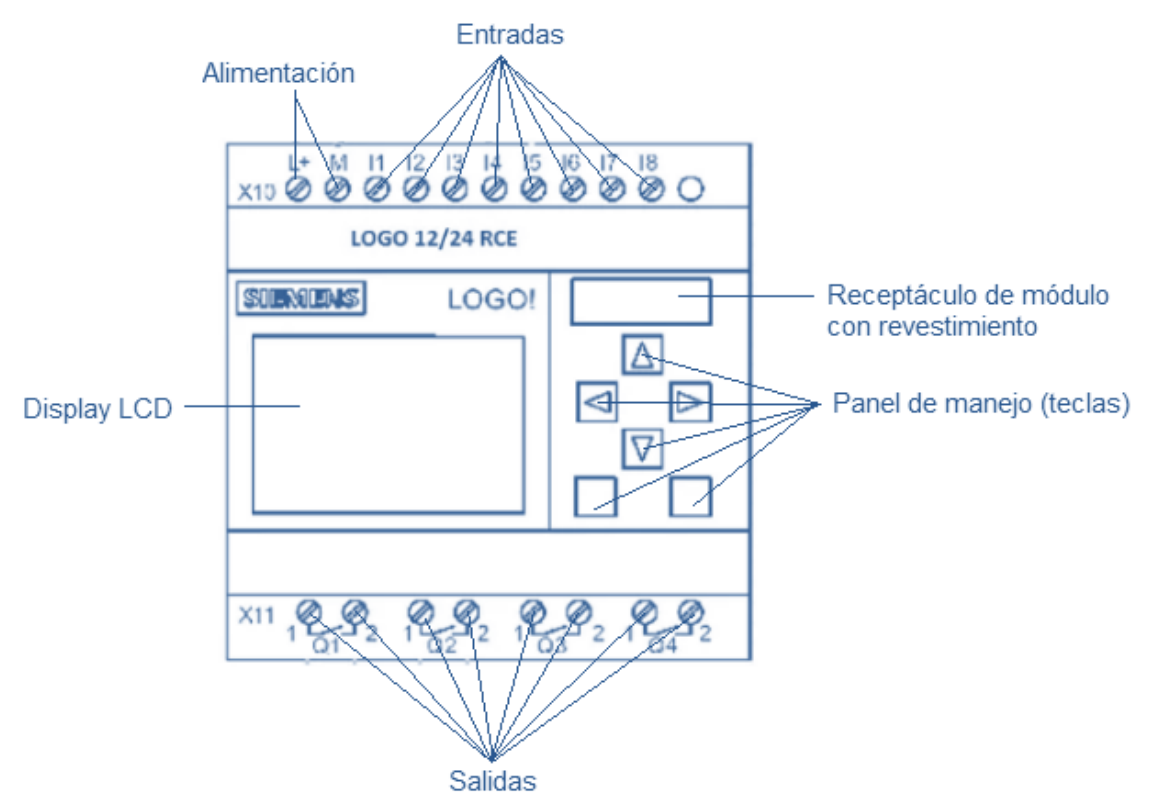

Fig. 1. Partes de LOGO! De Siemens.

### Programa LOGO!SoftComfort

- Diagrama.
	- o Escalera KOP (Kontakt Plan).
	- o Bloques FUP (Funktion Splan).
- Entradas y salidas.

El estado lógico 0 representa una ausencia de tensión o un nivel bajo de esta. Y el estado lógico 1 representa una existencia de tensión o un nivel alto.

NOTA: las primeras 4 entradas se alimentan de una línea viva, y las segundas 4 entradas necesitan otra alimentación.

- Funciones de logo.
	- o Co: lista de los bornes (contactores).
	- o Gf: lista de funciones básicas (AND)
	- o Sf: lista de funciones especiales.
- o BN: lista de bloques disponibles para el circuito.
- Compuertas.
	- o AND.

Esta compuerta es representada por una multiplicación en el Algebra de Boole. Indica que es necesario que en todas sus entradas se tenga un estado binario 1 para que la salida otorgue un 1 binario. En caso contrario de que falte alguna de sus entradas con este estado o no tenga si quiera una accionada, la salida no podrá cambiar de estado y permanecerá en 0. Esta puede ser simbolizada por dos o más interruptores en serie de los cuales todos deben estar activos para que esta permita el flujo de la corriente.

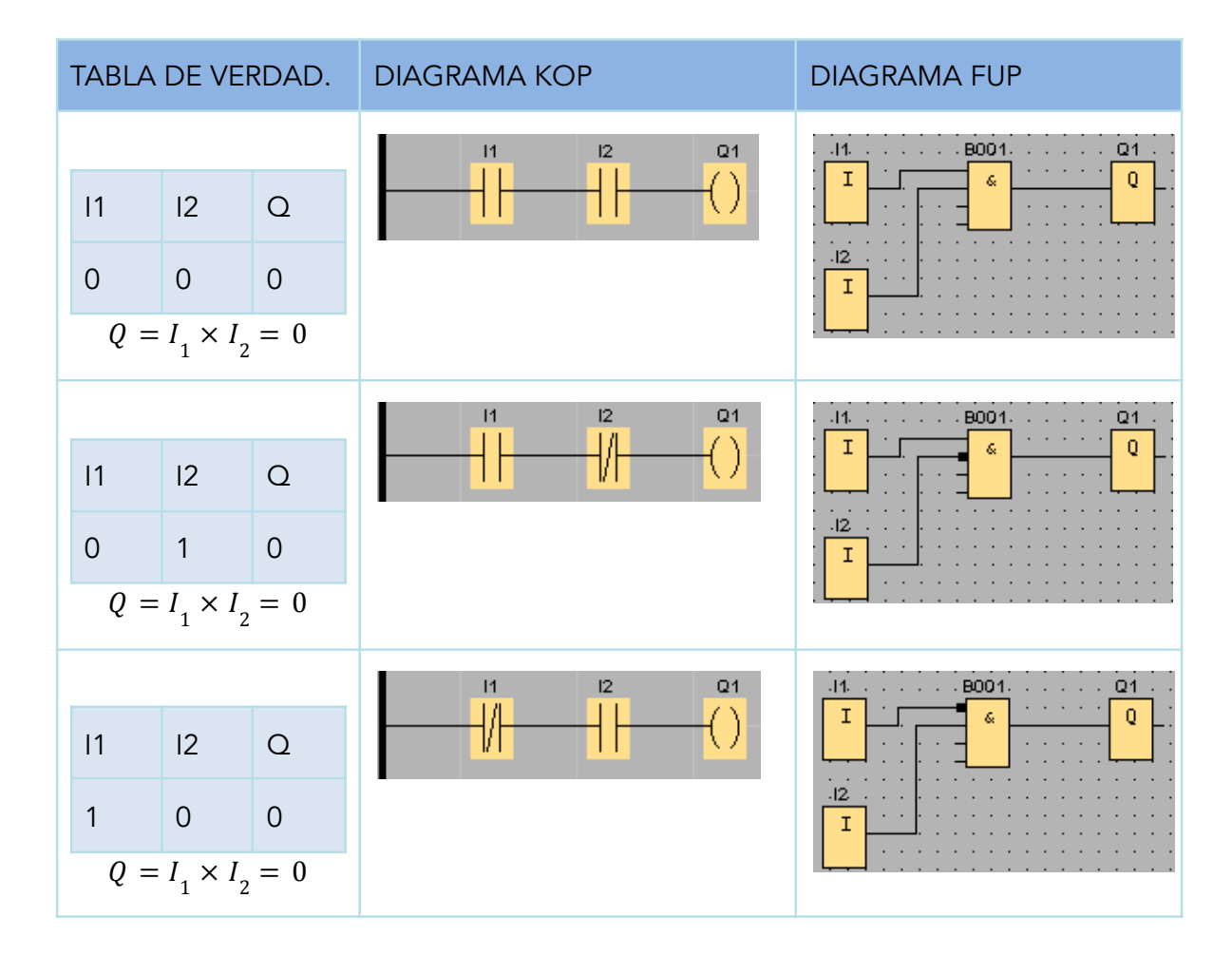

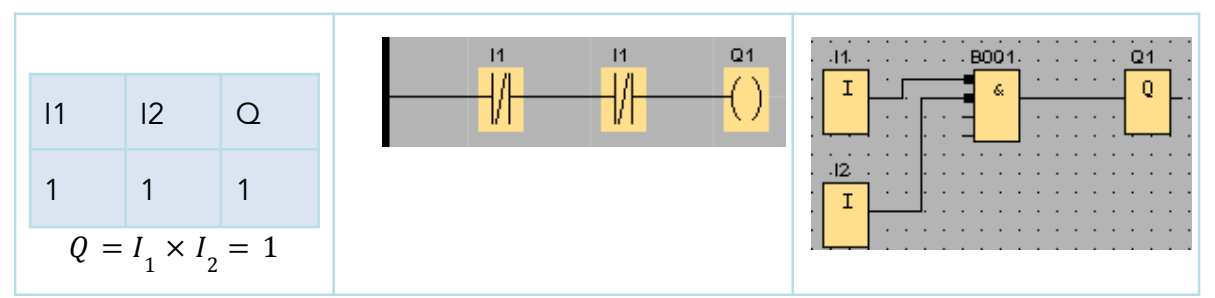

Tabla 1. Tabla de verdad, formula compuerta AND, diagramas KOP Y FUP.

o OR.

En el Algebra de Boole esta es una suma. Esta compuerta permite que con cualquiera de sus entradas que este en estado binario 1, su salida pasara a un estado 1 también. No es necesario que todas sus entradas estén accionadas para conseguir un estado 1 a la salida pero tampoco causa algún inconveniente. Para lograr un estado 0 a la salida, todas sus entradas deben estar en el mismo valor de 0. Se puede interpretar como dos interruptores en paralelo, que sin importar cual se accione, será posible el paso de la corriente.

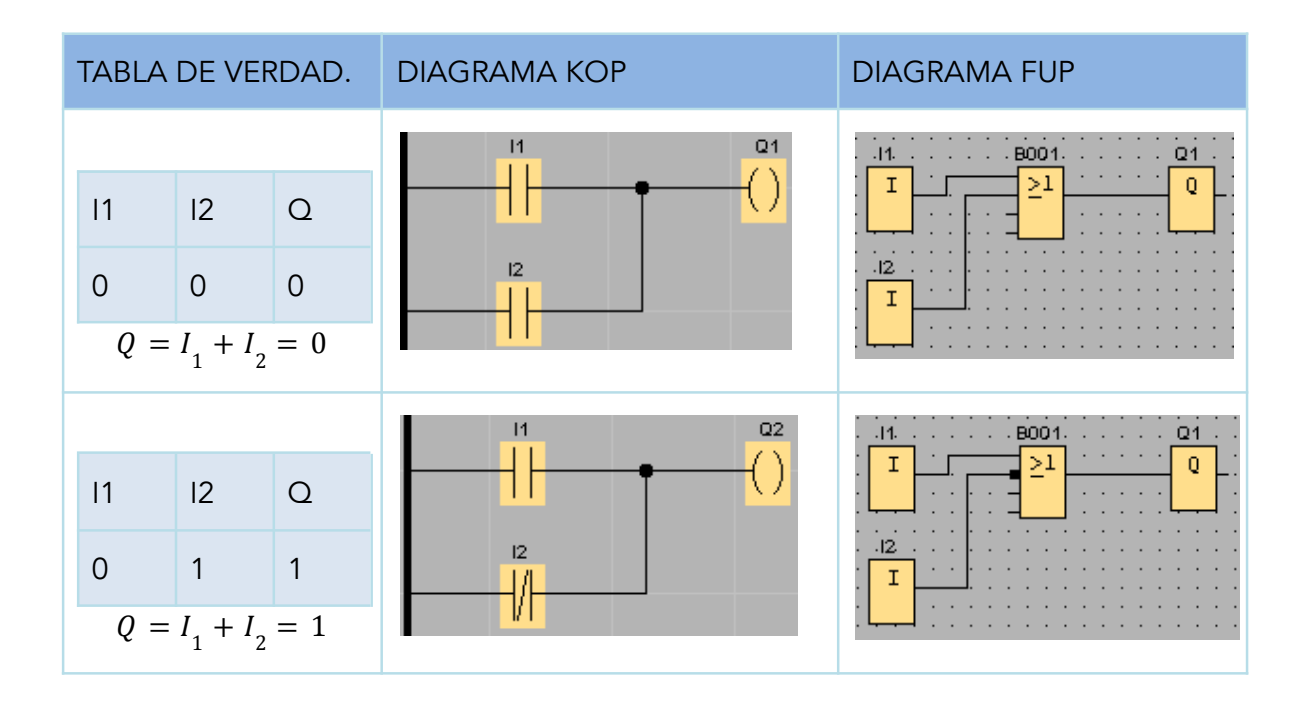

#### MANUAL DE PRACTICAS DE LABORATORIO DE RELEVADORES INTELIGENTES

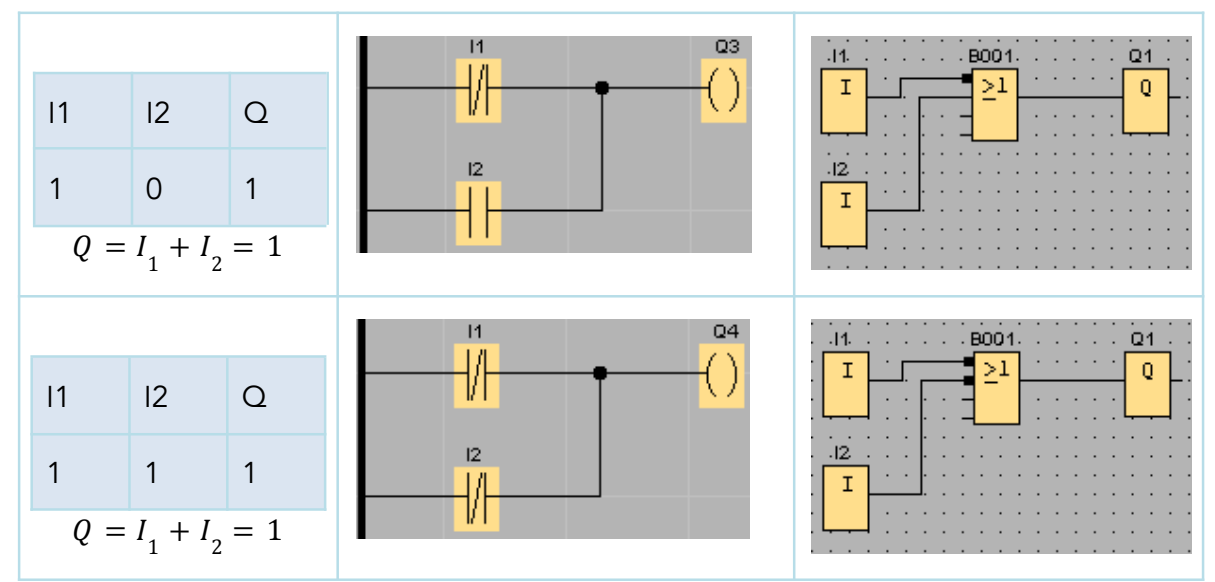

Tabla 2. Tabla de verdad, formula compuerta OR, diagramas KOP Y FUP.

### o XOR.

Actúa como una suma binaria de un digito cada uno y el resultado de la suma seria la salida. Otra manera de verlo es que con valores de entrada igual el estado de salida es 0 y con valores de entrada diferente, la salida será 1.

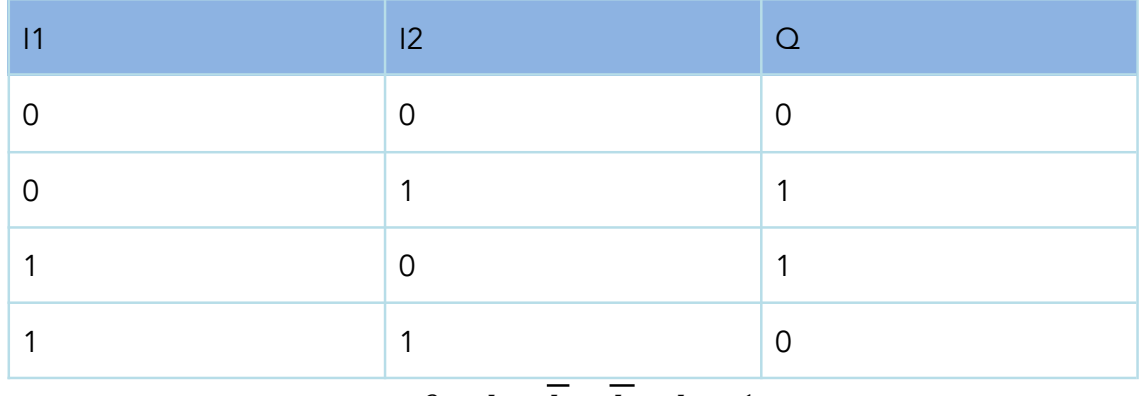

 $Q = I_1 \times I_2 + I_1 \times I_2 = 1$  $Q = I_1 \times I_2 + I_1 \times I_2 = 1$  $Q = I_1 \times I_2 + I_1 \times I_2 = 1$ 

https://www.logicbus.com.mx/compuertas-logicas.php#aplicaciones-en-la-industria

Tabla 1 práctica 1.

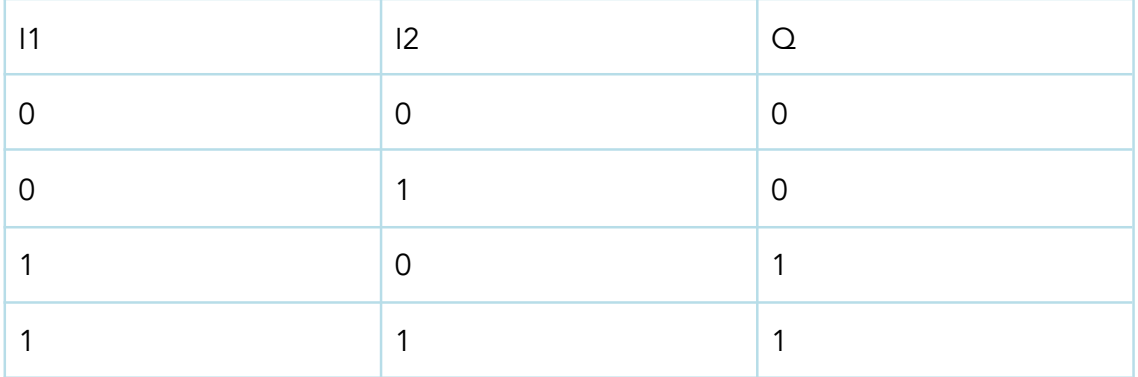

 $Q = I_1 \times I_{2\leftarrow}$ AND  $+ I_1 \times I_2$ 

### **8. BIBLIOGRAFÍA**

1.

https://new.siemens.com/global/en/products/automation/systems/industrial/plc/logo/logo-softwar e.html

2.

https://support.industry.siemens.com/cs/document/109767413/logo!-soft-comfort-v8-2-sp1-(dow nload-notes-instructions)?dti=0&lc=en-WW

3. https://biblioteca.utb.edu.co/notas/tesis/0024806.pdf